Referenční příručka k hardwaru – dc7900 Series Ultra-Slim Desktop HP Compaq Business PC

© Copyright 2008 Hewlett-Packard Development Company, L.P. Informace uvedené v této příručce se mohou změnit bez předchozího upozornění.

Microsoft, Windows a Windows Vista jsou ochranné známky nebo registrované ochranné známky společnosti Microsoft Corporation v USA a dalších zemích.

Jediné záruky na produkty a služby společnosti HP jsou výslovně uvedeny v přesně vymezených prohlášeních týkajících se záruk na tyto produkty nebo služby. Ze žádných zde uvedených informací nelze vyvozovat existenci dalších záruk. Společnost HP neodpovídá za technické nebo redakční chyby ani za opomenutí vyskytující se v tomto dokumentu.

Tento dokument obsahuje informace, které jsou vlastnictvím společnosti HP a jsou chráněny zákony na ochranu autorských práv. Žádnou část tohoto dokumentu není povoleno kopírovat, reprodukovat nebo přeložit do jiného jazyka bez předchozího písemného souhlasu společnosti .<br>Hewlett-Packard.

Referenční příručka k hardwaru

Model dc7900 Series Ultra-Slim Desktop

První vydání (červenec 2008)

Číslo dokumentu: 490840-221

## **O této příručce**

V této příručce jsou uvedeny základní informace týkající se vylepšení tohoto modelu počítače.

- **VAROVÁNÍ!** Text označený tímto způsobem znamená, že nerespektování uvedených pokynů může ve svém důsledku vést ke zranění nebo k ohrožení života.
- **UPOZORNĚNÍ:** Text označený tímto symbolem informuje, že nerespektování uvedených pokynů může vést k poškození zařízení nebo ke ztrátě dat.
- **POZNÁMKA:** Text označený tímto způsobem představuje důležité doplňující informace.

# **Obsah**

### 1 Vlastnosti produktu

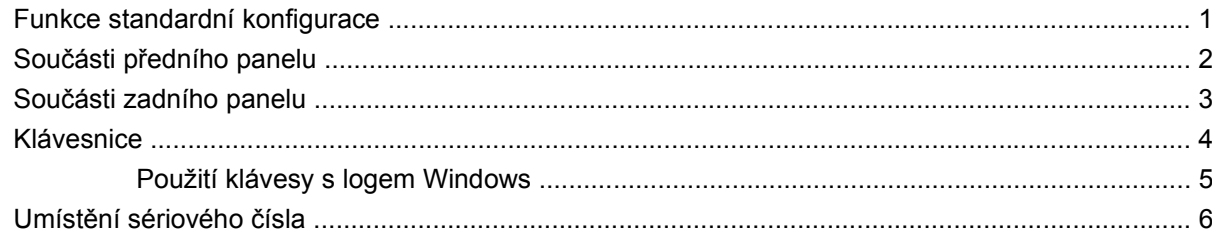

#### 2 Inovace hardwaru

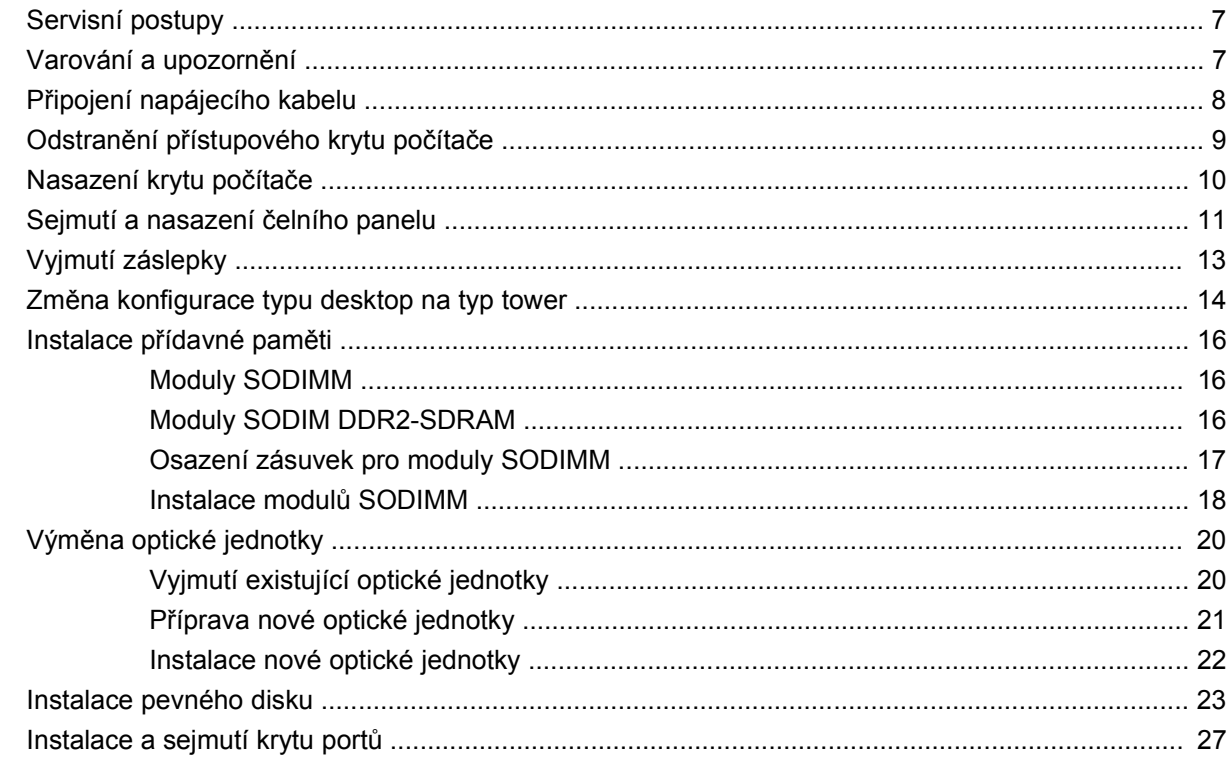

## **Dodatek A Specifikace**

### Dodatek B Výměna baterie

## Dodatek C Úpravy pro bezpečnostní zámky

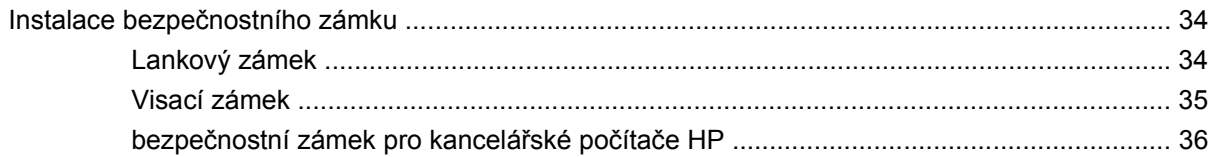

### Dodatek D Elektrostatický výboj

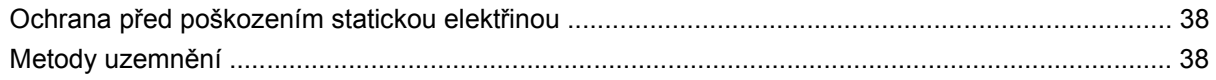

## Dodatek E Pokyny k práci s počítačem, běžná péče o počítač a příprava k přepravě

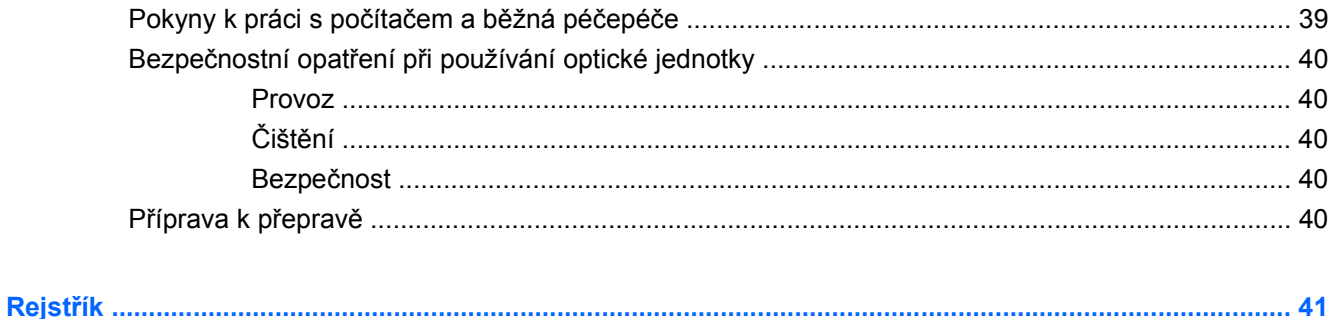

# <span id="page-6-0"></span>**1 Vlastnosti produktu**

# **Funkce standardní konfigurace**

Funkce počítače HP Compaq Ultra-Slim Desktop se mohou lišit v závislosti na modelu. Chcete-li zobrazit úplný seznam hardwaru a softwaru instalovaného v počítači, spusťte diagnostický nástroj (k dispozici jen na některých modelech počítačů). Pokyny k použití nástroje naleznete v příručce *Poradce při potížích*.

**Obrázek 1-1** Ultra-Slim Desktop

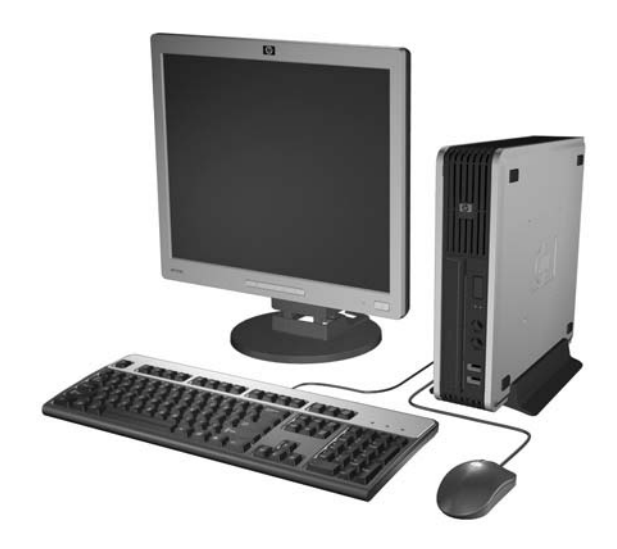

# <span id="page-7-0"></span>**Součásti předního panelu**

Konfigurace jednotky se může u jednotlivých modelů lišit.

**Obrázek 1-2** Součásti předního panelu

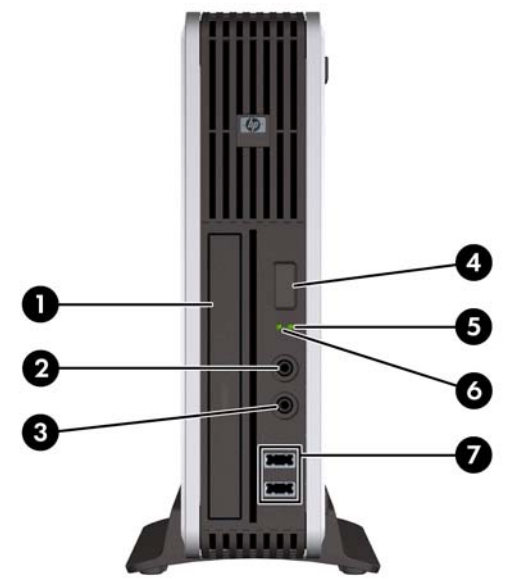

#### **Tabulka 1-1 Součásti předního panelu**

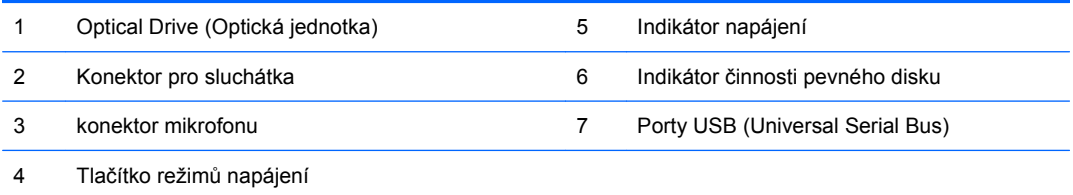

# <span id="page-8-0"></span>**Součásti zadního panelu**

**Obrázek 1-3** Součásti zadního panelu

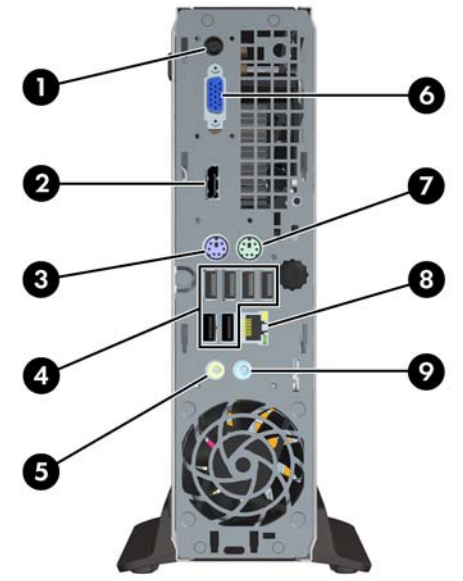

#### **Tabulka 1-2 Součásti zadního panelu**

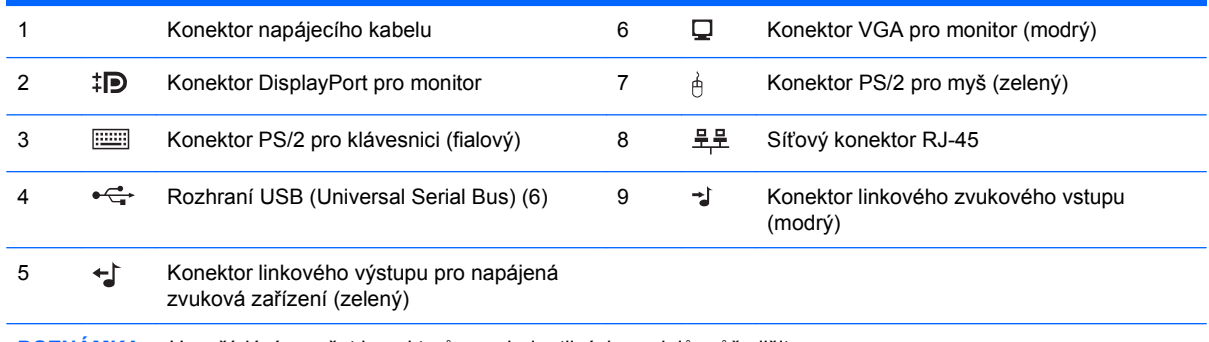

**POZNÁMKA:** Uspořádání a počet konektorů se u jednotlivých modelů může lišit.

Konektor linkového zvukového vstupu je v ovládacím panelu ovladače zvuku možné přenastavit do režimu konektor mikrofonu.

## <span id="page-9-0"></span>**Klávesnice**

**Obrázek 1-4** Součásti klávesnice

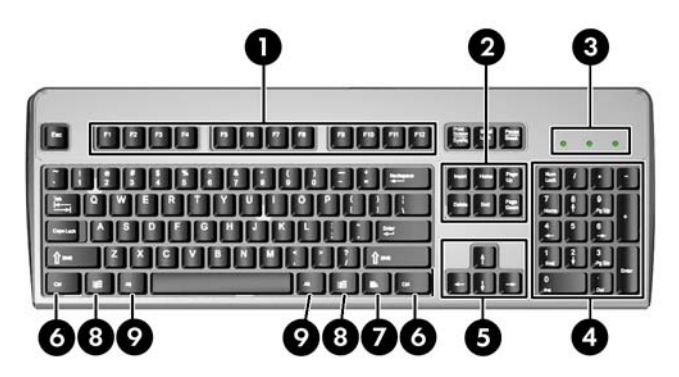

#### **Tabulka 1-3 Součásti klávesnice**

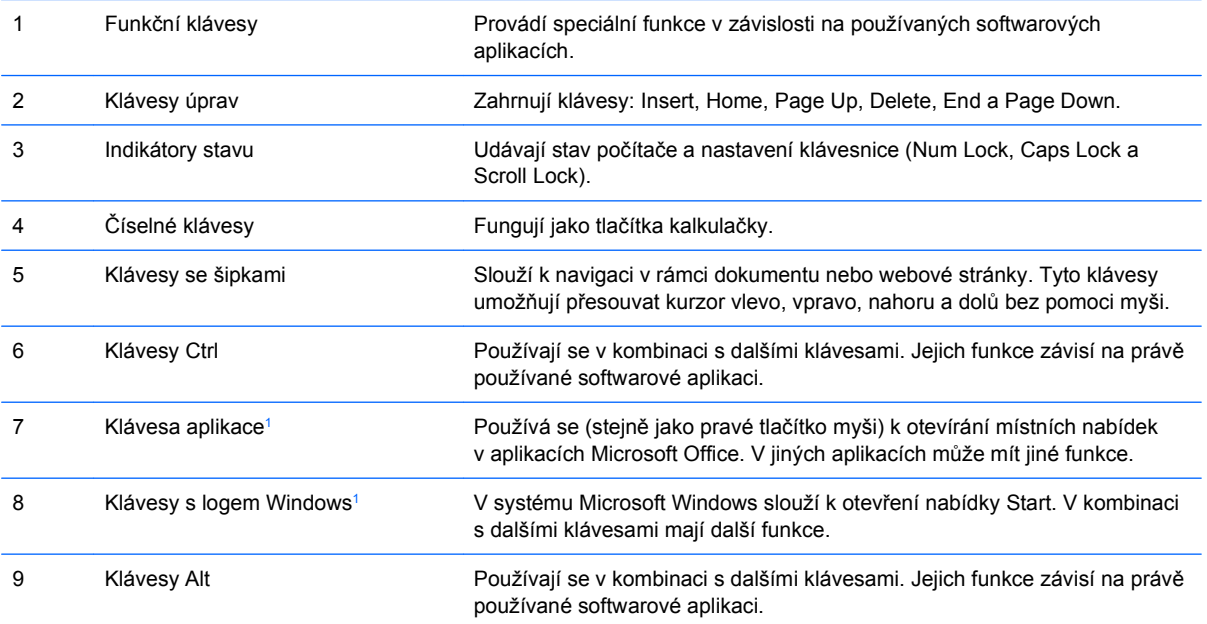

<sup>1</sup> Klávesy, které jsou k dispozici pouze v určitých geografických oblastech.

## <span id="page-10-0"></span>**Použití klávesy s logem Windows**

Pomocí klávesy s logem Windows v kombinaci s dalšími klávesami můžete provádět některé funkce dostupné v operačním systému Windows. Informace o umístění a vzhledu klávesy s logem Windows naleznete v části [Klávesnice na stránce 4](#page-9-0).

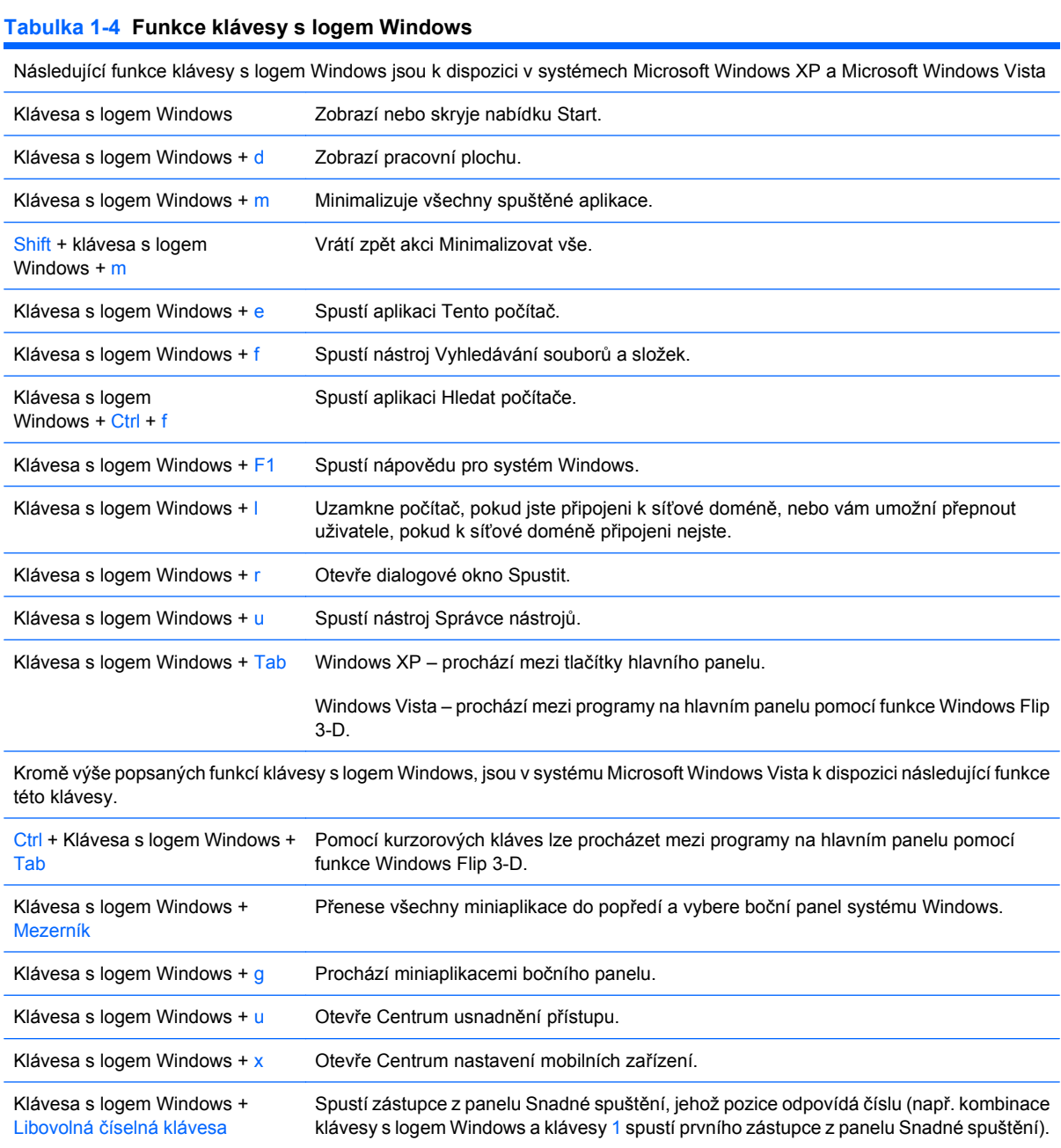

# <span id="page-11-0"></span>**Umístění sériového čísla**

Každý počítač má jedinečné sériové číslo a ID produktu, které jsou v konfiguraci tower umístěny na horní straně počítače.

**Obrázek 1-5** Umístění sériového čísla a ID produktu

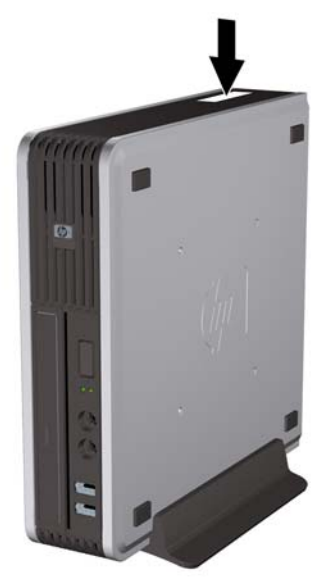

# <span id="page-12-0"></span>**2 Inovace hardwaru**

## **Servisní postupy**

Konstrukce počítače usnadňuje jeho rozšiřování a případné opravy. Pro většinu instalačních postupů popsaných v této kapitole nebudete potřebovat žádné nástroje.

## **Varování a upozornění**

Před instalací rozšiřovacích součástí do počítače si pečlivě přečtěte příslušné pokyny, upozornění a varování v této příručce.

**VAROVÁNÍ!** Riziko poškození zařízení nebo úrazu elektrickým proudem, popálením nebo požárem snížíte, budete-li se řídit následujícími pokyny.

Odpojte napájecí kabel od elektrické sítě a počkejte, až vnitřní součásti systému vychladnou.

Nezapojujte do zásuvek řadiče síťového rozhraní (NIC) konektory telefonních kabelů.

Neodpojujte zemnicí kolík napájecího kabelu. Zemnicí kolík je důležitý bezpečnostní prvek.

Napájecí kabel připojujte pouze k uzemněné a vždy volně přístupné síťové zásuvce.

V zájmu snížení rizika vážného zranění si přečtěte *Příručku bezpečnosti a pohodlné obsluhy*. Popisuje správné nastavení pracovní stanice, správné držení těla a zdravotní a pracovní návyky pro uživatele počítačů a obsahuje důležité informace o bezpečném používání elektrických a mechanických zařízení. Tuto příručku najdete na webové adrese [http://www.hp.com/ergo.](http://www.hp.com/ergo)

**VAROVÁNÍ!** Vnitřní části pod napětím a pohyblivé části

Před sejmutím krytu odpojte napájení zařízení.

Před opětovným připojení zařízení ke zdroji napájení vyměňte a zajistěte kryt.

**UPOZORNĚNÍ:** Statická elektřina může způsobit poškození elektronických součástí počítače nebo jeho doplňků. Před prováděním následujících postupů se proto dotkněte uzemněného kovového předmětu. Odstraníte tak elektrostatický náboj. Více informací naleznete v dodatku D, [Elektrostatický](#page-43-0) [výboj na stránce 38.](#page-43-0)

Pokud je počítač připojen ke zdroji střídavého proudu, je systémová deska neustále pod napětím. Před otevřením počítače proto odpojte napájecí kabel od zdroje napětí; předejdete tak poškození vnitřních součástí.

# <span id="page-13-0"></span>**Připojení napájecího kabelu**

Při připojování napájecího zdroje je třeba dbát na dodržování následujících pokynů, aby se napájecí kabel neodpojil od počítače.

- **1.** Připojte napájecí kabel ke konektoru zdroje napájení na zadní straně počítače (1).
- **2.** Před otevřením krytu počítače je proto nutné odpojit počítač od zdroje. Tím zabráníte poškození systémové desky nebo jiných součástí.
- **3.** Nadbytečné napájecí kabely svažte přiloženým páskem (3).
- **4.** Druhý konec napájecího kabelu zapojte do zásuvky elektrické sítě.

**Obrázek 2-1** Připojení napájecího kabelu

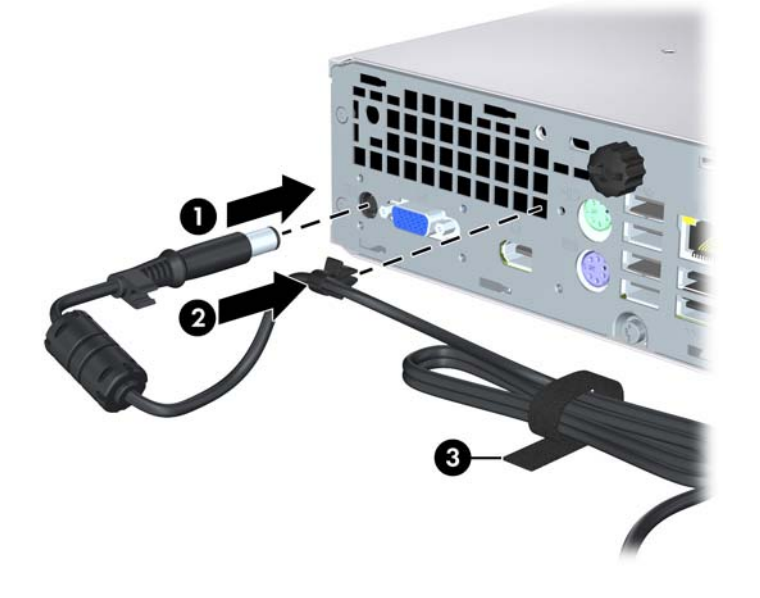

**UPOZORNĚNÍ:** Pokud napájecí kabel nezajistíte úchytkou, může se samovolně odpojit, což může zapříčinit ztrátu dat.

# <span id="page-14-0"></span>**Odstranění přístupového krytu počítače**

Pro přístup k vnitřním součástem je třeba sejmout kryt počítače:

- **1.** Odstraňte/odpojte veškerá bezpečnostní zařízení, která brání otevření počítače.
- **2.** Vyjměte z počítače všechna výměnná média, jako jsou kompaktní disky.
- **3.** Pomocí operačního systému počítač řádně vypněte a potom vypněte všechna externí zařízení.
- **4.** Odpojte napájecí kabel ze zásuvky a odpojte všechna externí zařízení.
- **UPOZORNĚNÍ:** Pokud je systém připojen k aktivní zásuvce střídavého proudu, je systémová deska neustále pod proudem, a to bez ohledu na stav počítače (zapnuto/vypnuto). Aby nedošlo k poškození vnitřních součástí počítače, je nutné kabel napájení odpojit.
- **5.** Je-li počítač upevněn na podstavci, sundejte jej a položte.
- **6.** Uvolněte šroub na zadní straně počítače (1), posuňte kryt směrem k přední části počítače a zvedněte jej (2).

**Obrázek 2-2** Odstranění přístupového krytu počítače

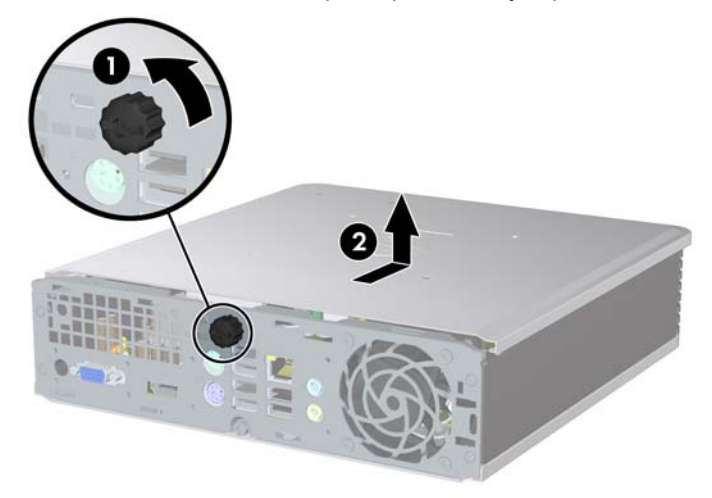

# <span id="page-15-0"></span>**Nasazení krytu počítače**

- **1.** Zarovnejte výstupky na krytu s otvory na rámu a poté kryt zasuňte směrem k zadní části rámu, až zapadne na určené místo (1).
- **2.** Utáhněte šroub a kryt počítače zajistěte (2).

**Obrázek 2-3** Nasazení krytu počítače

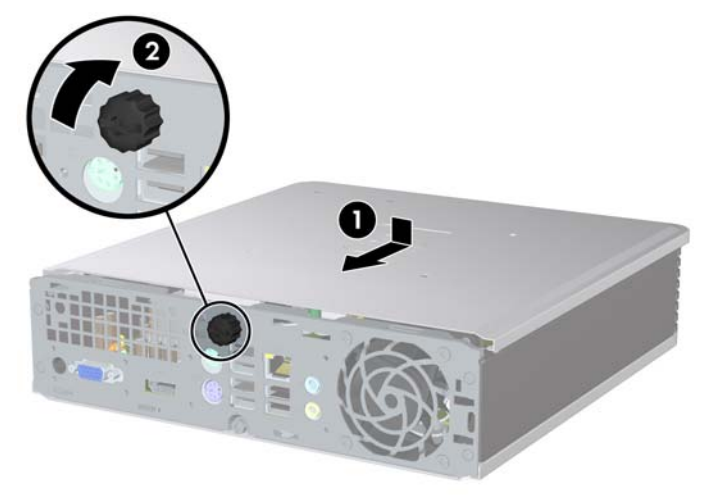

# <span id="page-16-0"></span>**Sejmutí a nasazení čelního panelu**

- **1.** Odstraňte/odpojte veškerá bezpečnostní zařízení, která brání otevření počítače.
- **2.** Vyjměte z počítače všechna výměnná média, jako jsou kompaktní disky.
- **3.** Pomocí operačního systému počítač řádně vypněte a potom vypněte všechna externí zařízení.
- **4.** Odpojte napájecí kabel ze zásuvky a odpojte všechna externí zařízení.
- **UPOZORNĚNÍ:** Pokud je systém připojen k aktivní zásuvce střídavého proudu, je systémová deska neustále pod proudem, a to bez ohledu na stav počítače (zapnuto/vypnuto). Aby nedošlo k poškození vnitřních součástí počítače, je nutné kabel napájení odpojit.
- **5.** Je-li počítač upevněn na podstavci, sundejte jej a položte.
- **6.** Odstraňte kryt počítače.
- **7.** Nadzvedněte ventilátor krytem vzhůru a položte jej na optickou jednotku. Tím získáte přístup k výstupkům pro uvolnění čelního panelu. Kabel ventilátoru nemusíte odpojovat od systémové desky.

**Obrázek 2-4** Nadzvednutí krytu ventilátoru

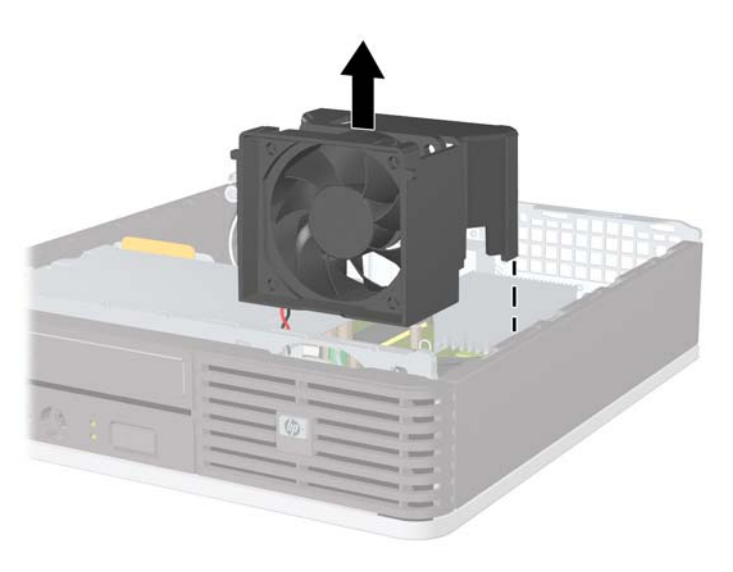

**8.** Zatlačte dva výstupky pro uvolnění na vnitřní straně panelu směrem k pravé straně počítače (1) a odklopte panel směrem zprava doleva (2).

**Obrázek 2-5** Sejmutí čelního panelu

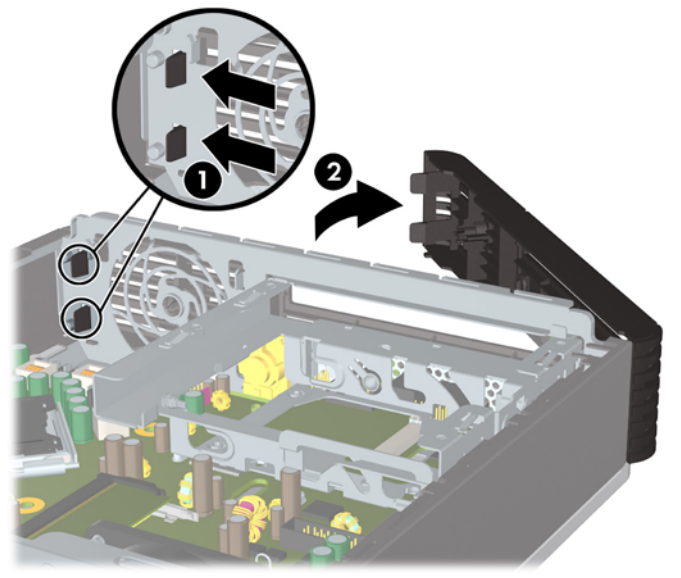

**9.** Vraťte kryt ventilátoru na původní místo.

Nasazení čelního panelu:

**1.** Zasuňte háčky na levé straně panelu do otvorů v rámu (1) a zatlačte pravou stranu panelu do rámu, aby západky zaklaply na místo (2).

**Obrázek 2-6** Nasazení čelního panelu

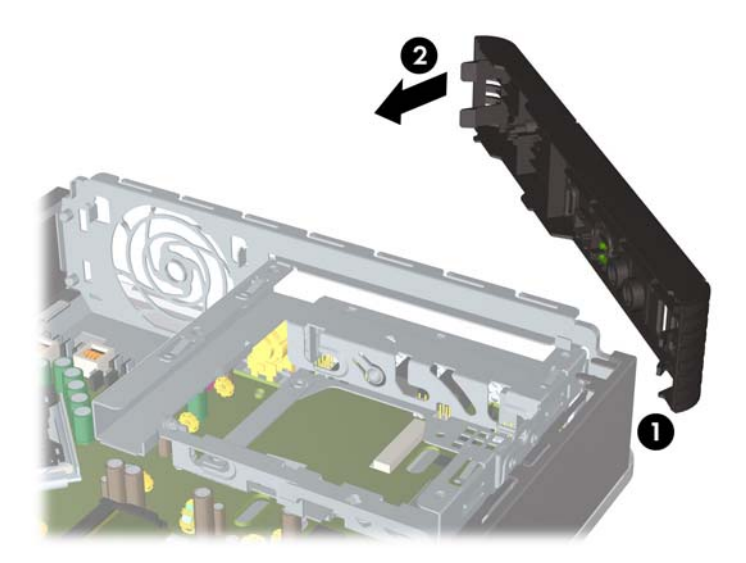

- **2.** Nasaďte kryt počítače zpět.
- **3.** Pokud se počítač nacházel na podstavci, umístěte jej zpět na podstavec.
- <span id="page-18-0"></span>**4.** Znovu k počítači připojte napájecí kabel a počítač zapněte.
- **5.** Uzamkněte veškerá bezpečnostní zařízení, která jste odemkli při odstraňování krytu počítače.

# **Vyjmutí záslepky**

U některých modelů je pozice pro externí jednotku zakryta záslepkou, kterou je třeba před instalací jednotky vyjmout. Vyjmutí záslepky:

- **1.** Sejměte čelní panel.
- **2.** Stiskněte dva výstupky upevňující záslepku směrem k vnější pravé hraně panelu (1) a zatáhnutím záslepky dovnitř ji odstraňte (2).

**Obrázek 2-7** Vyjmutí záslepky

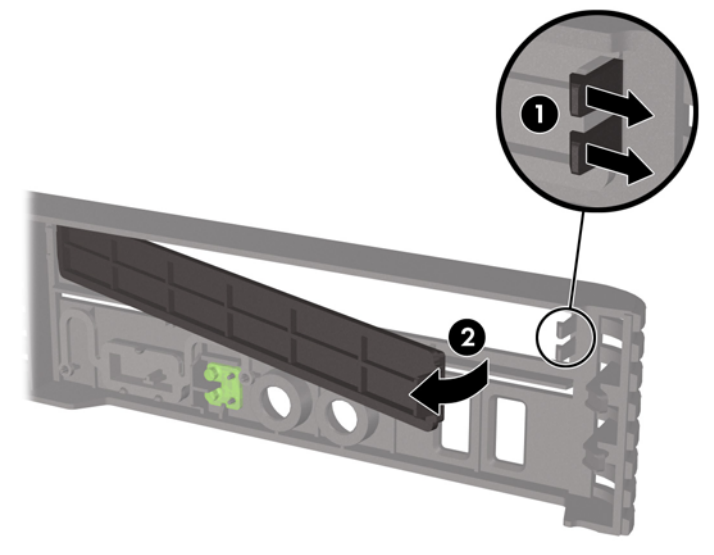

# <span id="page-19-0"></span>**Změna konfigurace typu desktop na typ tower**

- **1.** Odstraňte/odpojte veškerá bezpečnostní zařízení, která brání otevření počítače.
- **2.** Vyjměte z počítače všechna výměnná média, jako jsou kompaktní disky.
- **3.** Pomocí operačního systému počítač řádně vypněte a potom vypněte všechna externí zařízení.
- **4.** Odpojte napájecí kabel ze zásuvky a odpojte všechna externí zařízení.
- **UPOZORNĚNÍ:** Pokud je systém připojen k aktivní zásuvce střídavého proudu, je systémová deska neustále pod proudem, a to bez ohledu na stav počítače (zapnuto/vypnuto). Aby nedošlo k poškození vnitřních součástí počítače, je nutné kabel napájení odpojit.
- **5.** Je-li počítač upevněn na podstavci, sundejte počítač a položte jej.
- **6.** Sejměte kryt počítače.
- **7.** Sejměte čelní panel.
- **8.** Zatlačením na výstupek na zadní straně štítku s logem štítek sejměte z panelu (1).
- **9.** Otočte štítek s logem o 90 stupňů (2) a zatlačte jej zpět do panelu.

**Obrázek 2-8** Otočení štítku s logem HP

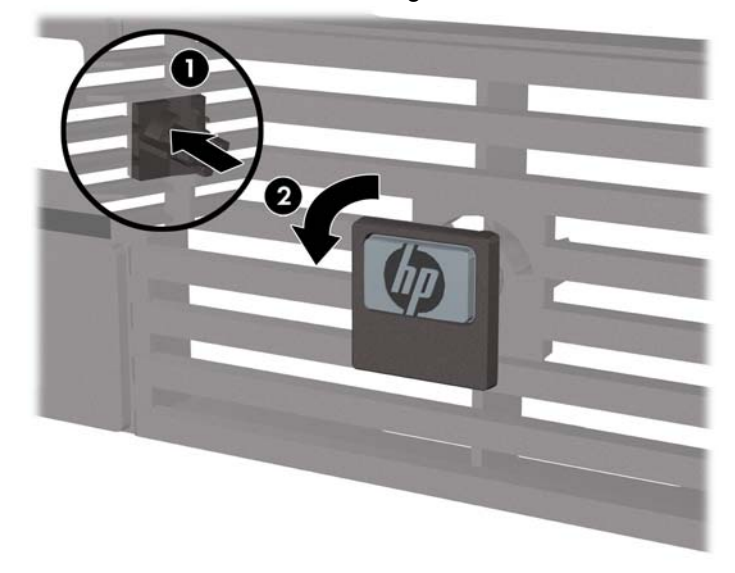

- **10.** Nasaďte čelní panel.
- **11.** Nasaďte kryt počítače zpět.

**12.** Pevně vložte počítač do podstavce.

**Obrázek 2-9** Vložení počítače do podstavce

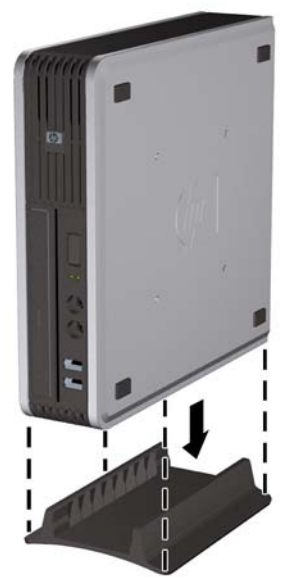

- **13.** Znovu připojte externí zařízení, zapojte napájecí kabel do elektrické zásuvky a zapněte počítač.
- **14.** Uzamkněte veškerá bezpečnostní zařízení, která jste odemkli při odstraňování krytu počítače.

Chcete-li změnit konfiguraci typu tower na typ desktop, proveďte předchozí kroky v opačném pořadí.

**POZNÁMKA:** Pro montáž počítače na zeď, stůl nebo otočné rameno nabízí společnost HP volitelný držák Quick Release.

## <span id="page-21-0"></span>**Instalace přídavné paměti**

Počítač je dodáván s paměťovými moduly SODIMM (Small Outline Dual Inline Memory Module) typu DDR2-SDRAM (Double Data Rate 2 – Synchronous Dynamic Random Access Memory).

## **Moduly SODIMM**

Paměťové zásuvky na systémové desce mohou být osazeny až dvěma standardními paměťovými moduly SODIMM. Tyto zásuvky jsou již osazeny nejméně jedním předinstalovaným modulem SODIMM. Chcete-li využít maximální podporovanou velikost paměti, můžete systémovou desku osadit až 8 GB paměti.

## **Moduly SODIM DDR2-SDRAM**

Aby operační systém správně fungoval, musí paměťový modul SODIMM být:

- **•** standardní modul, 200 kolíků,
- modul bez vyrovnávací paměti kompatibilní s typem PC2-6400 s frekvencí 800 MHz,
- paměťové moduly SODIMM typu DDR2-SDRAM pro napětí 1,8 V.

Další požadavky na moduly SODIMM typu DDR2-SDRAM:

- podpora latence CAS 5, DDR2 o frekvenci 800 Mhz (časování 5-5-5) a latence CAS 6, DDR2, frekvence 800 Mhz (časování 6-6-6),
- uvedení povinné specifikace stanovené organizací Joint Electronic Device Engineering Council (JEDEC).

Další podporované typy paměťových modulů:

- kapacita 512 MB a 1 GB paměti bez funkce ECC,
- jednostranné a oboustranné moduly SODIMM,
- moduly SODIMM s jednotkami x8 a x16; moduly SODIMM s pamětí SDRAM x4 nejsou podporovány.
- **POZNÁMKA:** Pokud nainstalujete nepodporované moduly SODIMM, počítač nebude fungovat správně.

Informace o stanovení frekvence procesoru určitého počítače naleznete v *Příručce k nástroji Computer Setup (F10)*.

## <span id="page-22-0"></span>**Osazení zásuvek pro moduly SODIMM**

Na systémové desce jsou dvě zásuvky pro moduly SODIMM, přičemž na každý kanál připadá jedna. Zásuvky jsou označené jako DIMM1 a DIMM3. Zásuvka DIMM1 je zapojena do paměťového kanálu A. Zásuvka DIMM3 je zapojena do paměťového kanálu B.

**Obrázek 2-10** Umístění zásuvek SODIMM

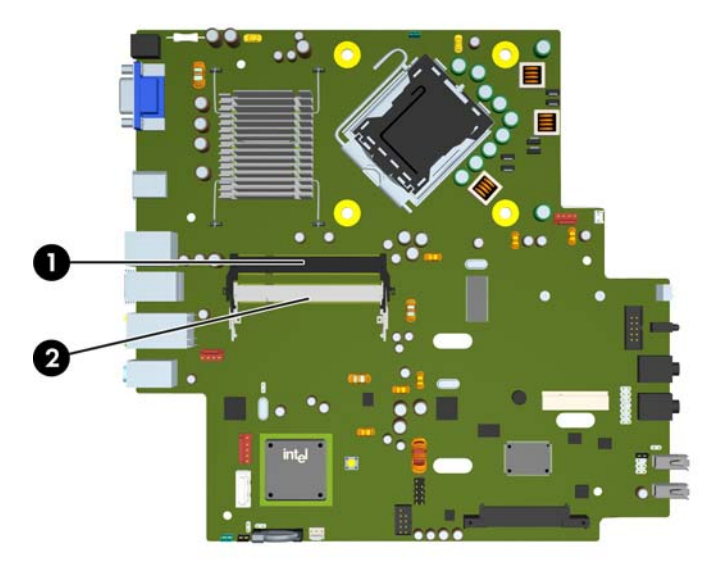

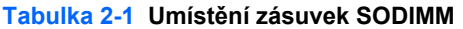

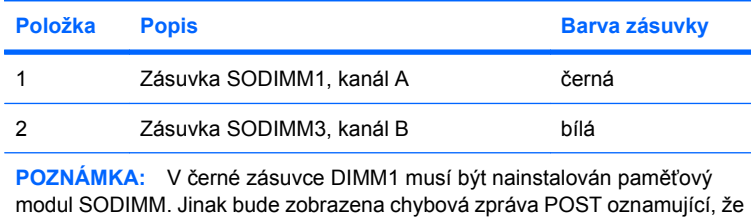

je nutné nainstalovat paměťový modul do černé zásuvky.

V závislosti na způsobu instalace modulů SODIMM bude systém automaticky pracovat v jednokanálovém režimu, dvoukanálovém asymetrickém režimu nebo univerzálním režimu.

- Systém bude pracovat v jednokanálovém režimu, pokud budou zásuvky pro moduly SODIMM osazeny pouze v jednom kanálu.
- Pokud budou kapacity paměťových modulů SODIMM v kanálu A i kanálu B stejné, bude systém pracovat ve výkonnějším dvoukanálovém režimu.
- Pokud nebude kapacita paměťových modulu SODIMM v kanálu A shodná s kapacitou modulu SODIMM v kanálu B, bude systém pracovat v univerzálním režimu. V univerzálním režimu kanál osazený menším množstvím paměti určuje celkové množství paměti přiřazené dvoukanálovému režimu, zbytek je přiřazen k jednomu kanálu. Pokud je na jednom kanálu více paměti než na kanálu druhém, přiřaďte větší modul ke kanálu A.
- Ve všech režimech je maximální operační rychlost určována nejpomalejším modulem SODIMM v systému.

## <span id="page-23-0"></span>**Instalace modulů SODIMM**

**UPOZORNĚNÍ:** Než některý paměťový modul přidáte nebo vyjmete, musíte odpojit kabel napájení. Dokud je počítač připojen k aktivní zásuvce se střídavým napětím, zůstávají pod napětím i paměťové moduly, a to bez ohledu na to, zda je počítač zapnutý či vypnutý. Přidáním nebo odstraněním paměťových modulů v době, kdy je systém pod proudem, můžete paměťové moduly nebo systémovou desku nenapravitelně poškodit.

Zásuvky pro paměťové moduly mají pozlacené kontakty. Při rozšiřování paměti je důležité použít paměťové moduly s pozlacenými kontakty, aby nedošlo ke korozi nebo oxidaci způsobené stykem dvou různých nekompatibilních kovů.

Statická elektřina může způsobit poškození elektronických součástí počítače nebo přídavných karet. Před prováděním následujících postupů se proto dotkněte uzemněného kovového předmětu. Odstraníte tak elektrostatický náboj. Více informací naleznete v dodatku A, [Elektrostatický výboj](#page-43-0) [na stránce 38.](#page-43-0)

Při manipulaci s paměťovými moduly se nedotýkejte vodivých kontaktů. Mohlo by dojít k poškození modulu.

- **1.** Odstraňte/odpojte veškerá bezpečnostní zařízení, která brání otevření počítače.
- **2.** Vyjměte z počítače všechna výměnná média, jako jsou kompaktní disky.
- **3.** Pomocí operačního systému počítač řádně vypněte a potom vypněte všechna externí zařízení.
- **4.** Odpojte napájecí kabel ze zásuvky a odpojte všechna externí zařízení.
- **UPOZORNĚNÍ:** Odpojte napájecí kabel a před přidáváním nebo odebíráním paměťových modulů počkejte přibližně 30 vteřin, než se napětí vybije. Dokud je počítač připojen k aktivní zásuvce se střídavým napětím, zůstávají pod napětím i paměťové moduly, a to bez ohledu na to, zda je počítač zapnutý či vypnutý. Přidáním nebo odstraněním paměťových modulů v době, kdy je systém pod napětím, můžete paměťové moduly nebo systémovou desku nenapravitelně poškodit.
- **5.** Je-li počítač upevněn na podstavci, sundejte jej a položte.
- **6.** Odstraňte kryt počítače.
- **7.** Vyhledejte zásuvky paměťových modulů na systémové desce.
- **VAROVÁNÍ!** Riziko popálení snížíte, nebudete-li se dotýkat vnitřních součástí systému dříve, než vychladnou.

**8.** Pokud přidáváte druhý modul SODIMM, pro přístup ke spodní zásuvce DIMM3 je třeba vyjmout modul SODIMM z horní zásuvky DIMM1. Odklopte obě západky po stranách modulu SODIMM (1) a vytáhněte modul ze zásuvky (2).

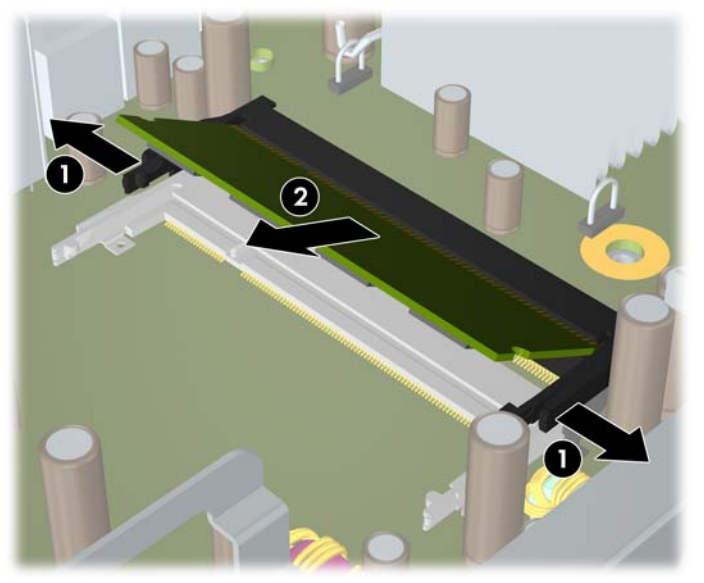

**Obrázek 2-11** Vyjmutí modulu SODIMM

**9.** Zasuňte nový modul SODIMM do zásuvky pod úhlem přibližně 30° (1) a poté jej zatlačte tak (2), aby jej západky uchytily na místě.

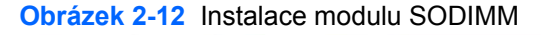

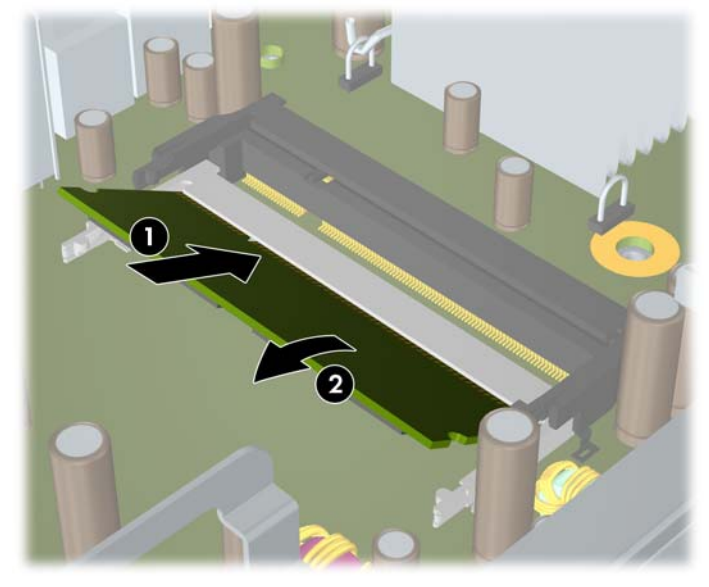

**POZNÁMKA:** Paměťový modul lze zasunout pouze jedním způsobem. V modulu je zářez, který musí odpovídat výstupku paměťové zásuvky.

V zásuvce DIMM1 (horní) musí být nainstalován paměťový modul SODIMM.

- **10.** Do zásuvky DIMM1 vraťte modul SODIMM, jestliže jste jej vyjmuli.
- **11.** Nasaďte kryt počítače zpět.
- <span id="page-25-0"></span>**12.** Pokud se počítač nacházel na podstavci, umístěte jej zpět na stojan.
- **13.** Znovu k počítači připojte napájecí kabel a počítač zapněte.
- **14.** Uzamkněte veškerá bezpečnostní zařízení, která jste odemkli při odstraňování krytu počítače.

Počítač přidanou paměť automaticky rozpozná při zapnutí.

# **Výměna optické jednotky**

Ultratenký počítač Ultra-Slim Desktop používá optickou jednotku s rozhraním Serial ATA (SATA) v provedení slimline.

## **Vyjmutí existující optické jednotky**

- **1.** Odstraňte/odpojte veškerá bezpečnostní zařízení, která brání otevření počítače.
- **2.** Vyjměte z počítače všechna výměnná média, jako jsou kompaktní disky.
- **3.** Pomocí operačního systému počítač řádně vypněte a potom vypněte všechna externí zařízení.
- **4.** Odpojte napájecí kabel ze zásuvky a odpojte všechna externí zařízení.
- **UPOZORNĚNÍ:** Pokud je systém připojen k aktivní zásuvce střídavého proudu, je systémová deska neustále pod proudem, a to bez ohledu na stav počítače (zapnuto/vypnuto). Aby nedošlo k poškození vnitřních součástí počítače, je nutné kabel napájení odpojit.
- **5.** Je-li počítač upevněn na podstavci, sundejte jej a položte.
- **6.** Odstraňte kryt počítače.
- **7.** Odpojte kabel připojený k zadní straně optické jednotky (1), stlačte zelenou uvolňovací západku na pravé zadní straně optické jednotky směrem ke středu jednotky (2) a poté vysuňte jednotku z pozice skrze přední otvor pozice (3).

**Obrázek 2-13** Vyjmutí optické jednotky

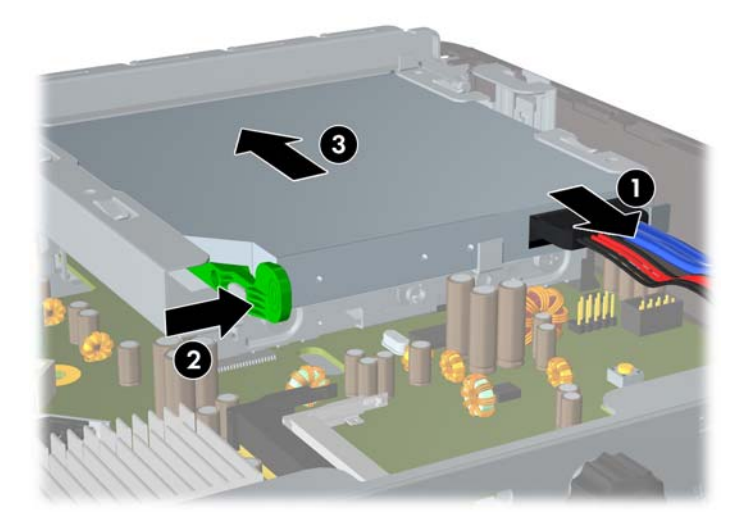

## <span id="page-26-0"></span>**Příprava nové optické jednotky**

Než bude možné optickou jednotku používat, je nutné připojit uvolňovací západku.

- **1.** Oloupejte ze zadní části uvolňovací západky lepidlo.
- **2.** Aniž by se uvolňovací západka dotýkala optické jednotky, zarovnejte otvory na uvolňovací západce s kolíky na straně optické jednotky. Ujistěte se, že je uvolňovací západka správně orientována.
- **3.** Vložte kolík na přední straně optické jednotky do otvoru na konci uvolňovací západky a pevně zatlačte.
- **4.** Vložte druhý kolík a celou uvolňovací západku pevně zatlačte a řádně připevněte k optické jednotce.

**Obrázek 2-14** Zarovnání uvolňovací západky

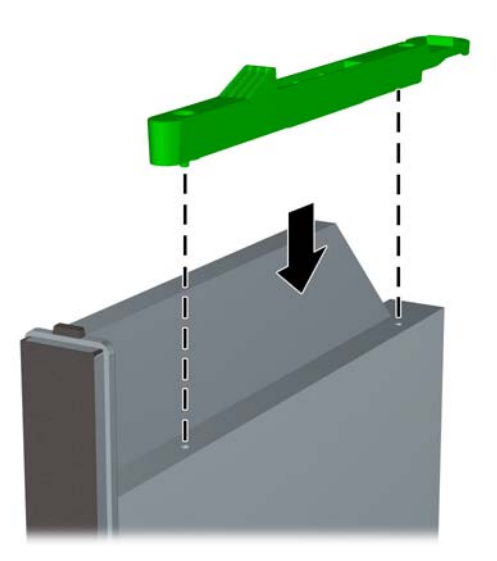

## <span id="page-27-0"></span>**Instalace nové optické jednotky**

- **E POZNÁMKA:** Pokud instalujete optickou jednotku do pozice, ve které předtím nebyla žádná jednotka nainstalovaná, je třeba nejprve sejmout čelní panel a vyjmout záslepku zakrývající otvor v pozici. Postupujte podle pokynů v části Odstranění př[ístupového krytu po](#page-14-0)čítače na stránce 9 a [Vyjmutí záslepky](#page-18-0) [na stránce 13.](#page-18-0)
	- **1.** Připevněte západku k nové optické jednotce. Viz část Př[íprava nové optické jednotky](#page-26-0) [na stránce 21.](#page-26-0)
	- **2.** Natočte zadní stranu optické jednotky směrem k počítači a zarovnejte jednotku s předním otvorem pozice. Uvolňovací západka by měla být při vnitřní straně jednotky.
	- **3.** Zasuňte optickou jednotku předním otvorem pozice co nejdále to půjde, dokud nezapadne na své místo (1) a poté připojte kabel ke konektoru na její zadní straně (2).

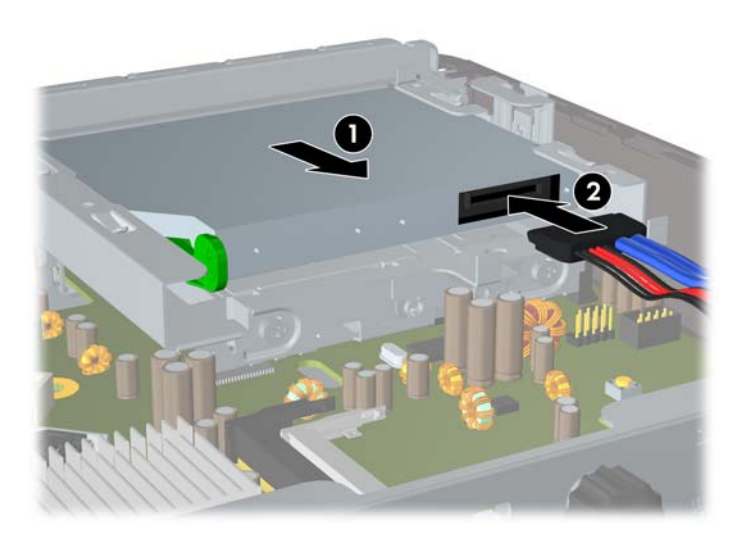

**Obrázek 2-15** Instalace optické jednotky

- **4.** Nasaďte kryt počítače zpět.
- **5.** Pokud se počítač nacházel na podstavci, umístěte jej zpět na podstavec.
- **6.** Znovu k počítači připojte napájecí kabel a počítač zapněte.
- **7.** Uzamkněte veškerá bezpečnostní zařízení, která jste odemkli při odstraňování krytu počítače.

# <span id="page-28-0"></span>**Instalace pevného disku**

**POZNÁMKA:** Počítač Ultra-Slim Desktop podporuje pouze 2,5 palcové interní pevné disky s rozhraním Serial ATA (SATA); interní pevné disky s rozhraním parallel ATA (PATA) podporovány nejsou.

Před vyjmutím původního pevného disku nezapomeňte zálohovat data, abyste je pak mohli přenést na nový disk. Pokud nahrazujete primární pevný disk, vytvořte sadu disků obnovy. Ta bude sloužit k obnově předinstalovaného operačního systému, softwarových ovladačů a aplikací. Pokud tuto sadu médií CD nemáte, vyberte položku **Start** > **HP Backup and Recovery** a sadu vytvořte.

Pevný disk velikosti 2,5 palce je uložen v držáku pod optickou jednotkou.

- **1.** Odstraňte/odpojte veškerá bezpečnostní zařízení, která brání otevření počítače.
- **2.** Vyjměte z počítače všechna výměnná média, jako jsou kompaktní disky.
- **3.** Pomocí operačního systému počítač řádně vypněte a potom vypněte všechna externí zařízení.
- **4.** Odpojte napájecí kabel ze zásuvky a odpojte všechna externí zařízení.
- **UPOZORNĚNÍ:** Pokud je systém připojen k aktivní zásuvce střídavého proudu, je systémová deska neustále pod proudem, a to bez ohledu na stav počítače (zapnuto/vypnuto). Aby nedošlo k poškození vnitřních součástí počítače, je nutné kabel napájení odpojit.
- **5.** Je-li počítač upevněn na podstavci, sundejte jej a položte.
- **6.** Odstraňte kryt počítače.
- **7.** Vytáhněte optickou jednotku. Pokyny naleznete v části [Vyjmutí existující optické jednotky](#page-25-0) [na stránce 20.](#page-25-0)
- **8.** Stiskněte uvolňovací západku na levé straně držáku pevného disku (1) a otočte úchytem držáku doprava (2).

**Obrázek 2-16** Uvolnění držáku pevného disku

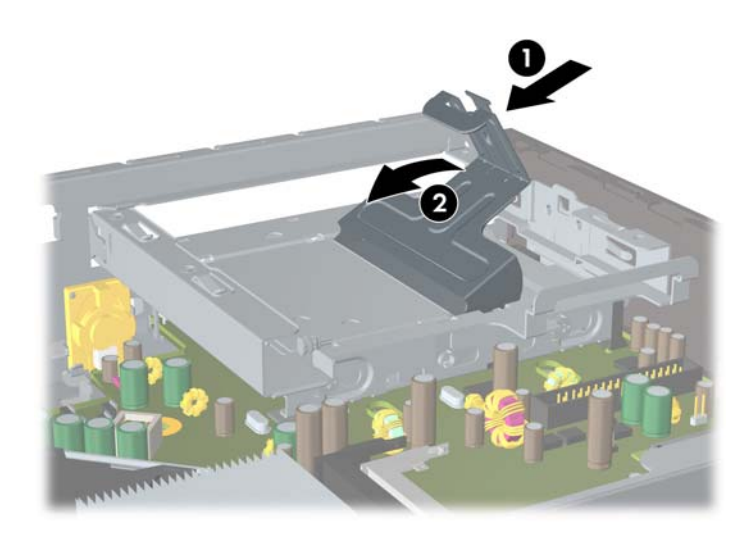

**9.** Vytáhněte držák pevného disku vzhůru ven z rámu.

**Obrázek 2-17** Vyjmutí držáku pevného disku

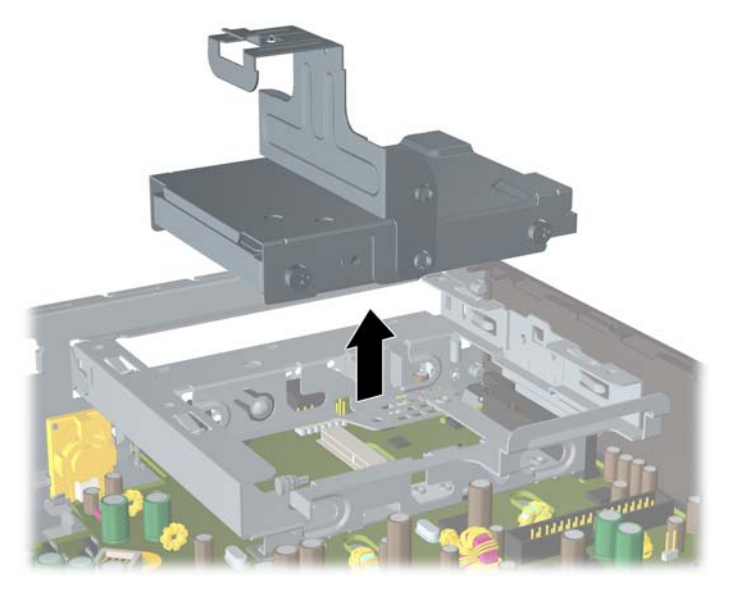

**10.** Aby bylo možné vyjmout pevný disk z držáku, odstraňte vodicí šroub z levé přední strany držáku. **Obrázek 2-18** Odstranění vodicího šroubu pevného disku

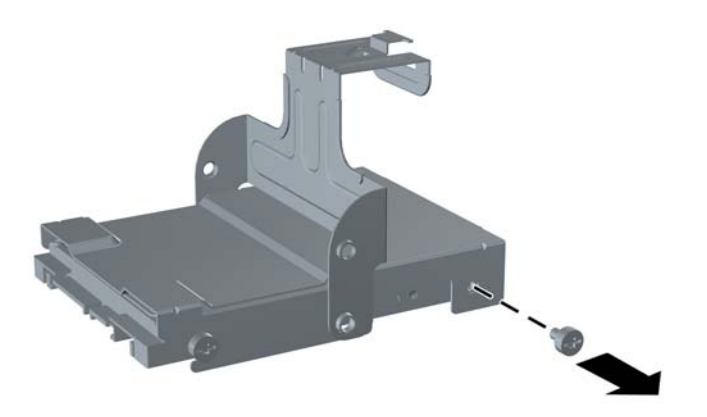

<span id="page-30-0"></span>**11.** Posuňte držák dozadu a vyjměte pevný disk.

**Obrázek 2-19** Vyjmutí pevného disku

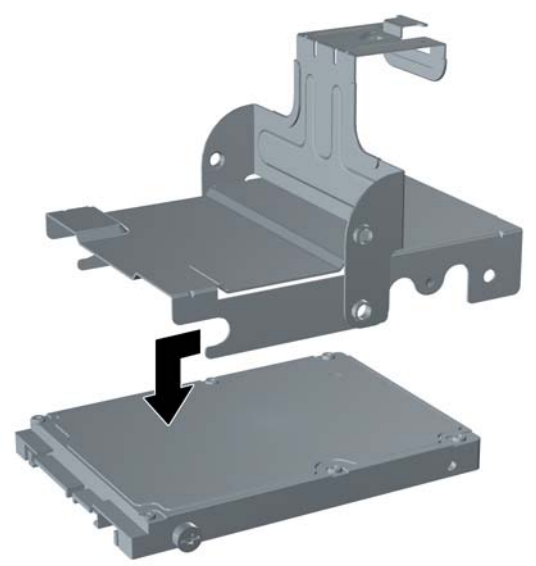

**12.** Přeneste zbývající tři vodicí šrouby (dva na pravé straně a jeden na levé straně vzadu) ze starého disku na nový.

**Obrázek 2-20** Přenos vodicích šroubů

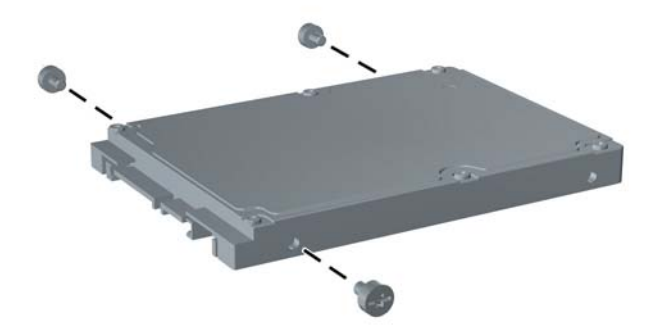

**13.** Vyrovnejte vodicí šrouby s otvory v držáku a zasuňte nový pevný disk do držáku (1), poté vrácením vodicího šroubu do levé přední části držáku disk upevněte (2).

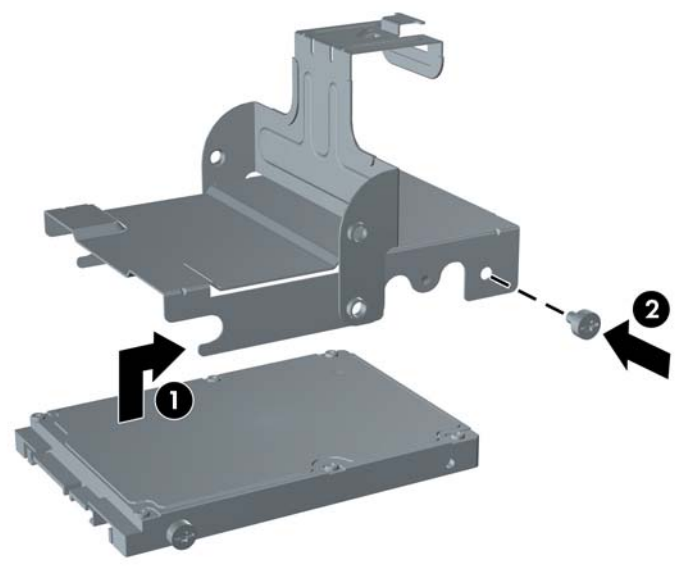

**Obrázek 2-21** Instalace pevného disku do držáku

**14.** Aby bylo možné vložit držák pevného disku zpět do rámu, vyrovnejte vodicí šrouby s otvory v pozici pro disk, vložte držák do pozice (1) a dotlačením úchytu držáku dolů (2) zajistěte, že je disk správně usazen a upevněn na místě.

**Obrázek 2-22** Instalace držáku pevného disku

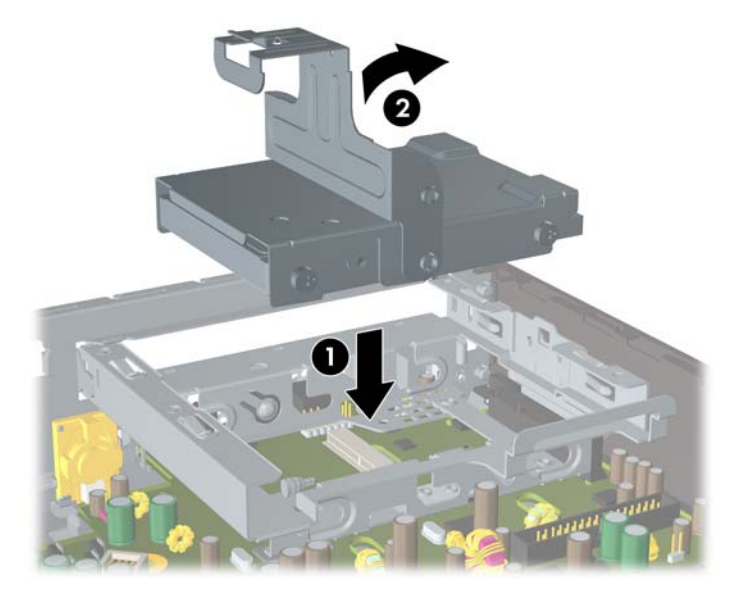

- **15.** Nasaďte kryt počítače zpět.
- **16.** Pokud se počítač nacházel na podstavci, umístěte jej zpět na podstavec.
- **17.** Znovu k počítači připojte napájecí kabel a počítač zapněte.
- **18.** Uzamkněte veškerá bezpečnostní zařízení, která jste odemkli při odstraňování krytu počítače.

<span id="page-32-0"></span>**POZNÁMKA:** Pevný disk SATA nevyžaduje žádnou konfiguraci; počítač jej automaticky rozpozná při dalším spuštění.

Po výměně pevného disku použijte sadu disků obnovy, kterou jste vytvořili při počátečním nastavení počítače a která vám umožní znovu nainstalovat operační systém, softwarové ovladače a všechny softwarové aplikace, jež byly na počítači původně nainstalovány. Po dokončení procesu obnovení znovu nainstalujte všechny osobní soubory, jejichž záložní kopii jste vytvořili před výměnou pevného disku.

## **Instalace a sejmutí krytu portů**

K počítači je dostupný doplňkový kryt portů.

Instalace krytu portů:

- **1.** Protáhněte kabely otvorem ve spodní části krytu portů (1) a zapojte kabely do portů na zadní straně počítače.
- **2.** Vložte háčky na krytu portů do otvorů v zadní straně rámu a posunutím krytu doprava jej připevněte (2).

**Obrázek 2-23** Instalace krytu portů

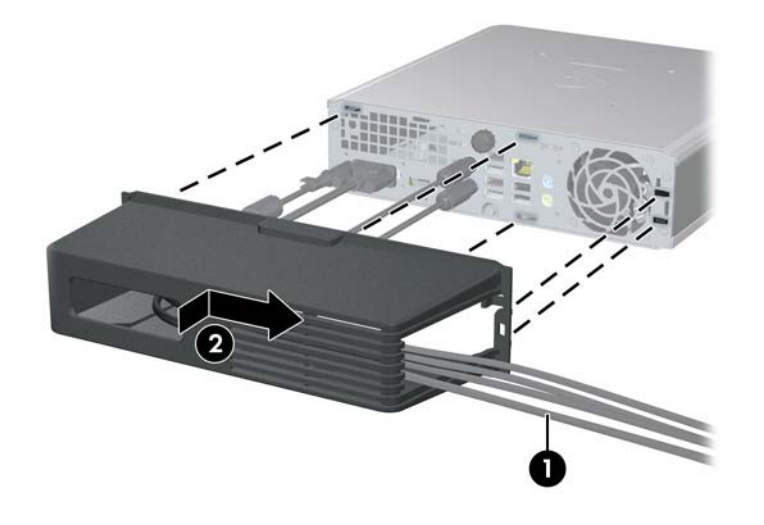

**POZNÁMKA:** Pro zvýšení bezpečnosti můžete na rám nainstalovat doplňkový lankový zámek, který zamyká kryt portů a zajišťuje počítač. Viz Instalace bezpeč[nostního zámku na stránce 34](#page-39-0).

Kryt portů je uchycen na místě zajišťovací páčkou umístěnou uvnitř otvoru v krytu. Chcete-li kryt portů sejmout, zatáhněte za páčku směrem k otvoru v krytu (1), posuňte kryt vlevo a od počítače (2).

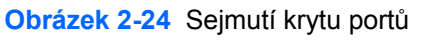

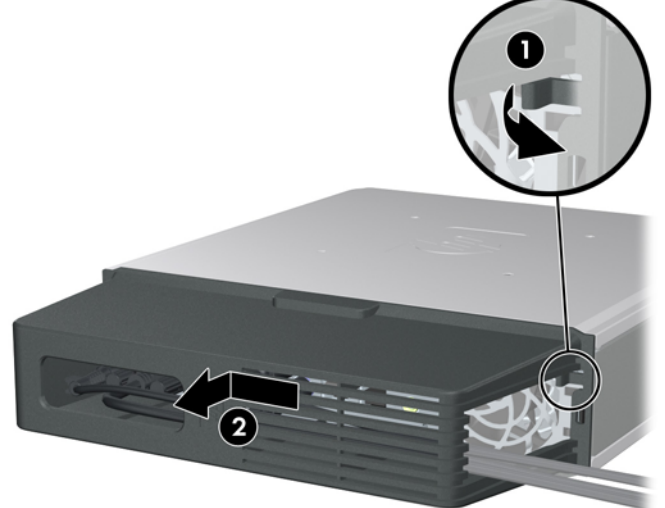

# <span id="page-34-0"></span>**A Specifikace**

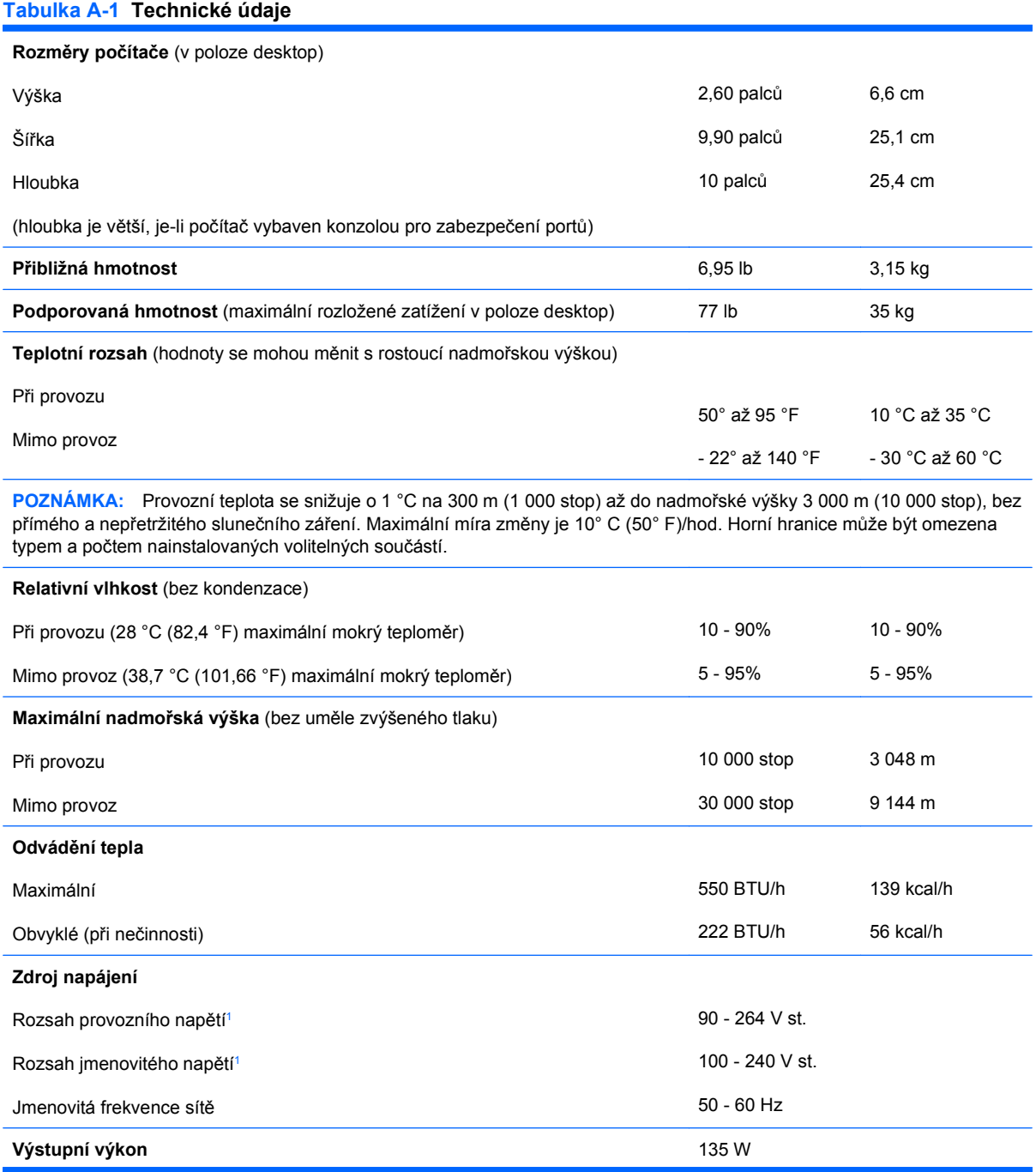

#### <span id="page-35-0"></span>**Tabulka A-1 Technické údaje (pokračování)**

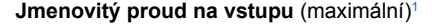

**Jmenovitý proud na vstupu** (maximální)1 2,2 A při 100 V AC. 1,1 A při 200 V AC.

<sup>1</sup> Tento systém využívá externí aktivní zdroj napětí s korekcí účiníku. Díky tomu systém splňuje požadavky označení CE pro použití v zemích Evropské unie. Aktivní zdroj napětí s korekcí účiníku také nevyžaduje přepínání rozsahu vstupního napětí.

# <span id="page-36-0"></span>**B Výměna baterie**

Baterie, která je součástí počítače, napájí systémové hodiny. Při výměně použijte baterii odpovídající té, která byla v počítači nainstalována původně. Počítač je dodáván s knoflíkovou baterií s lithiovým 3voltovým článkem.

**VAROVÁNÍ!** Počítač obsahuje interní lithiomanganovou baterii. Při nesprávném zacházení s baterií hrozí nebezpečí popálení a poleptání. Riziko zranění je možné snížit dodržováním následujících zásad:

Nepokoušejte se baterii dobíjet.

Nevystavujte ji teplotám vyšším než 60 °C.

Nepokoušejte se baterii rozebírat, drtit, propichovat, zkratovat její kontakty nebo ji vystavovat vlivu vody nebo ohně.

Při výměně baterie používejte pouze náhradní díl společnosti HP určený pro tento výrobek.

**UPOZORNĚNÍ:** Před výměnou baterie je důležité vytvořit zálohu nastavení počítače v paměti CMOS. Při vyjmutí nebo výměně baterie budou nastavení v paměti CMOS vymazána. Další informace o zálohování nastavení CMOS naleznete v *Příručce k nástroji Computer Setup (F10)*.

Statická elektřina může způsobit poškození elektronických součástí počítače nebo přídavného zařízení. Před prováděním následujících postupů se proto dotkněte uzemněného kovového předmětu. Odstraníte tak elektrostatický náboj.

**EX POZNÁMKA:** Životnost lithiové baterie bude delší, pokud bude počítač zapojen do elektrické zásuvky. Lithiová baterie se používá pouze v případě, že počítač NENÍ připojen ke zdroji střídavého napájení.

Společnost HP podporuje recyklaci použité elektroniky, originálních tiskových kazet HP a dobíjecích baterií. Další informace o recyklačních programech naleznete na adrese [http://www.hp.com/recycle.](http://www.hp.com/recycle)

- **1.** Odstraňte/odpojte veškerá bezpečnostní zařízení, která brání otevření počítače.
- **2.** Vyjměte z počítače všechna výměnná média, jako jsou kompaktní disky.
- **3.** Pomocí operačního systému počítač řádně vypněte a potom vypněte všechna externí zařízení.
- **4.** Odpojte napájecí kabel ze zásuvky a odpojte všechna externí zařízení.
- **UPOZORNĚNÍ:** Pokud je systém připojen k aktivní zásuvce střídavého proudu, je systémová deska neustále pod proudem, a to bez ohledu na stav počítače (zapnuto/vypnuto). Aby nedošlo k poškození vnitřních součástí počítače, je nutné kabel napájení odpojit.
- **5.** Je-li počítač upevněn na podstavci, sundejte jej a položte.
- **6.** Odstraňte kryt počítače.
- **7.** Na systémové desce najděte baterii a držák baterie.
- **POZNÁMKA:** U některých modelů počítačů je k získání přístupu k baterii třeba vyjmout určitou vnitřní součást.
- **8.** Podle následujících pokynů (v závislosti na typu držáku baterie na systémové desce) výměnu baterie dokončete.

#### **Typ 1**

**a.** Vyjměte baterii z držáku.

**Obrázek B-1** Vyjmutí knoflíkové baterie (typ 1)

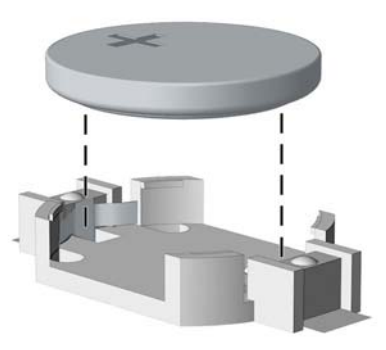

**b.** Zasuňte novou baterii do držáku. Kladný pól musí být nahoře. Držák baterii automaticky zajistí ve správné poloze.

#### **Typ 2**

- **a.** Uvolněte baterii z držáku stlačením kovové západky vyčnívající nad jedním okrajem baterie. Jakmile se baterie uvolní, vytáhněte ji (1).
- **b.** Chcete-li vložit novou baterii, zasuňte jeden její okraj pod okraj držáku. Kladný pól musí být nahoře. Zatlačte na druhý okraj baterie tak, aby západka zaklapla (2).

**Obrázek B-2** Vyjmutí a výměna knoflíkové baterie (typ 2)

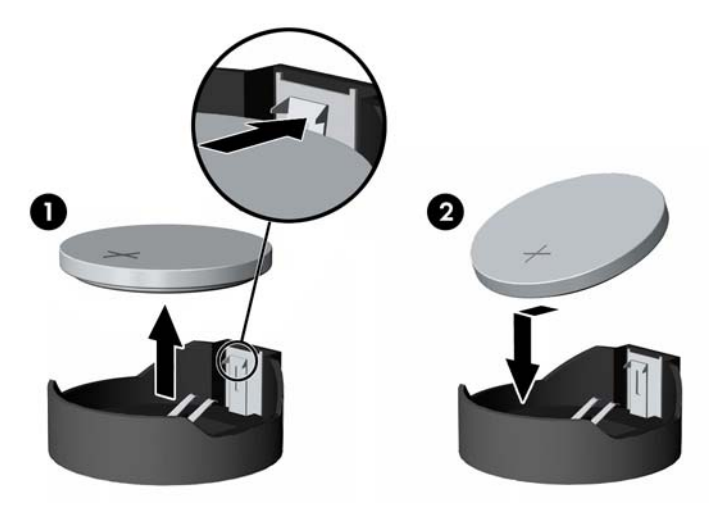

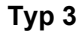

**a.** Odtáhněte svorku (1), která baterii zajišťuje v držáku, směrem dozadu a vyjměte baterii (2).

**b.** Vložte novou baterii a znovu ji upevněte v držáku.

**Obrázek B-3** Vyjmutí knoflíkové baterie (typ 3)

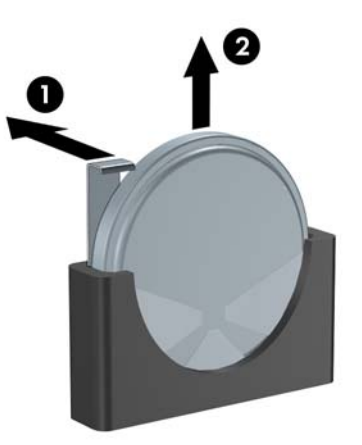

- **POZNÁMKA:** Po výměně baterie proveďte následující kroky.
- **9.** Nasaďte kryt počítače zpět.
- **10.** Pokud se počítač nacházel na podstavci, umístěte jej zpět na podstavec.
- **11.** Znovu k počítači připojte napájecí kabel a počítač zapněte.
- **12.** Pomocí nástroje Computer Setup znovu nastavte datum a čas, hesla a všechna speciální nastavení systému. Více informací o použití nástroje Computer Setup naleznete v *Příručce k nástroji Computer Setup (F10)*.
- **13.** Uzamkněte veškerá bezpečnostní zařízení, která jste odemkli při odstraňování krytu počítače.

# <span id="page-39-0"></span>**C Úpravy pro bezpečnostní zámky**

**POZNÁMKA:** Informace o funkcích zabezpečení dat naleznete v *Příručce k nástroji Computer Setup (F10)*, v *Příručce správy stolního počítače* a v *Příručce správce zabezpečení HP ProtectTools* (pouze některé modely) na adrese [http://www.hp.com.](http://www.hp.com)

K zabezpečení počítače lze použít bezpečnostní zámky zobrazené níže a na následujících stranách.

# **Instalace bezpečnostního zámku**

## **Lankový zámek**

Na zadní straně počítače se nacházejí dvě zásuvky pro lankové zámky. Zásuvka vedle křídlového šroubu se používá v případě, že není nainstalován kryt portů. Zásuvka zcela vpravo slouží pro případ, kdy je kryt portů nainstalován.

**Obrázek C-1** Instalace lankového zámku, když není nainstalován kryt portů

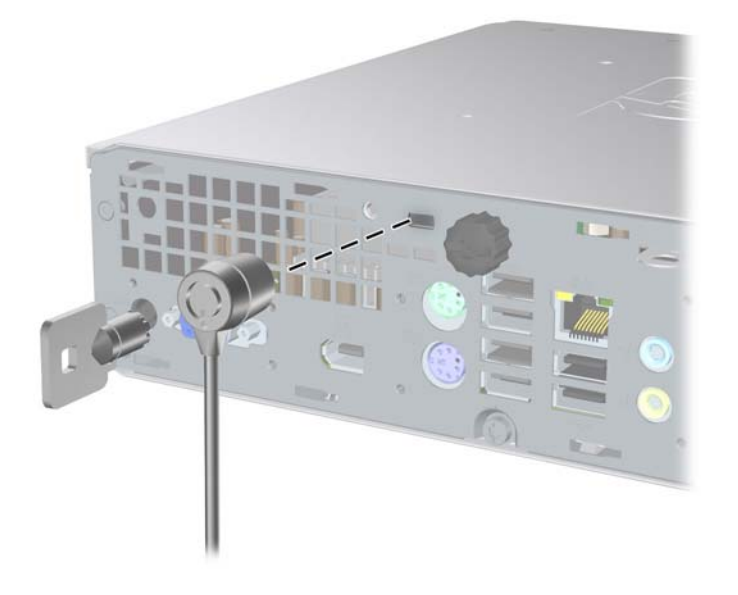

<span id="page-40-0"></span>**Obrázek C-2** Instalace lankového zámku, když je nainstalován kryt portů

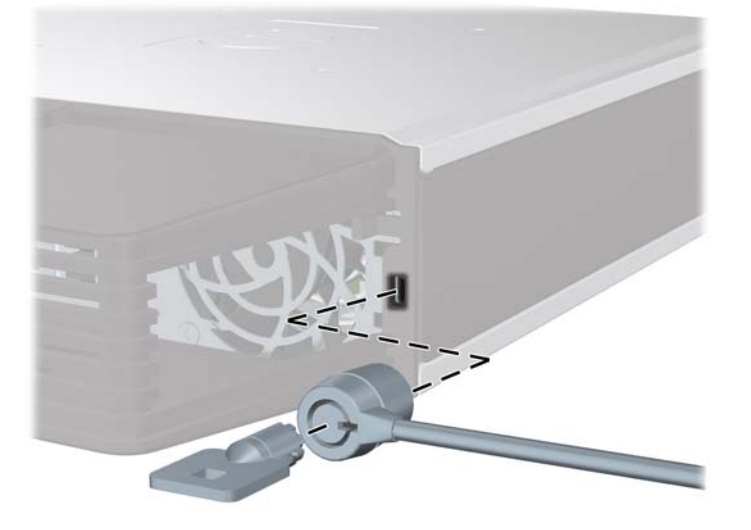

## **Visací zámek**

**Obrázek C-3** Instalace visacího zámku

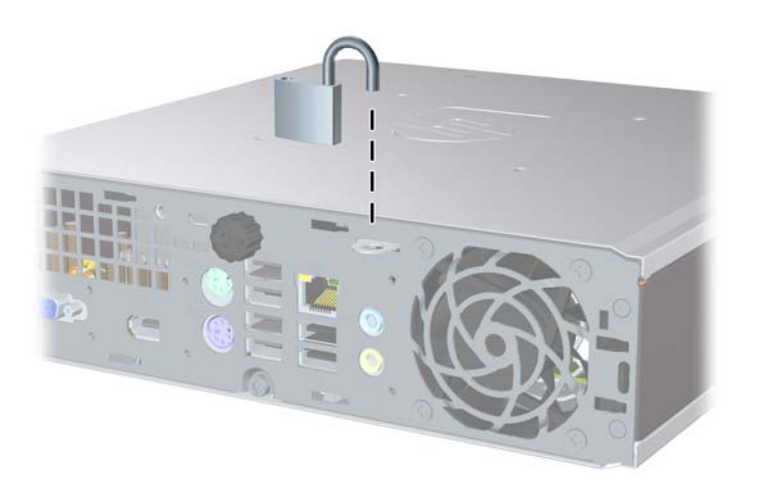

## <span id="page-41-0"></span>**bezpečnostní zámek pro kancelářské počítače HP**

**1.** Připevněte bezpečnostní kabel smyčkou k nějakému pevnému objektu.

**Obrázek C-4** Připevnění kabelu k nepohyblivému objektu

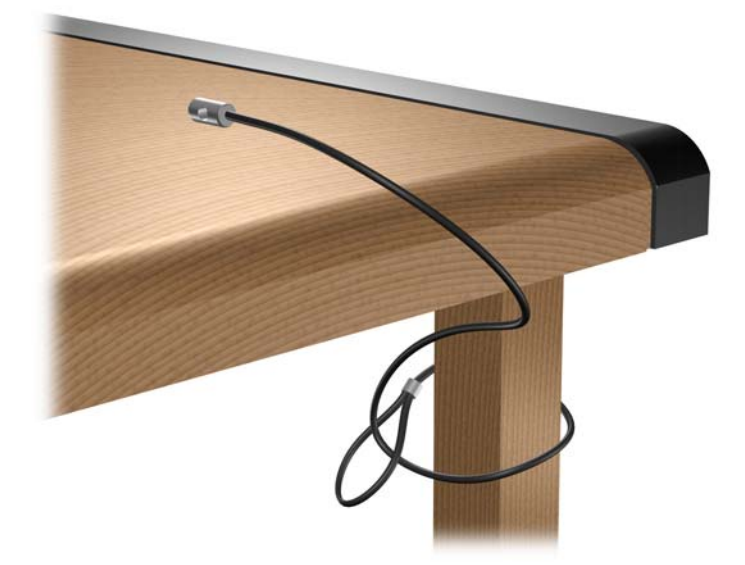

**2.** Protáhněte zámkem kabel myši a klávesnice.

**Obrázek C-5** Protažení kabelů klávesnice a myši

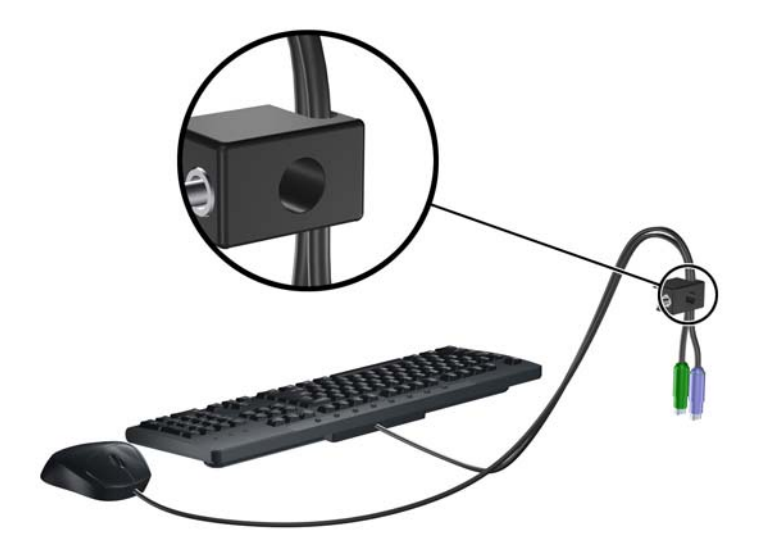

**3.** Dodaným šroubem přišroubujte zámek k rámu.

**Obrázek C-6** Přichycení zámku k rámu

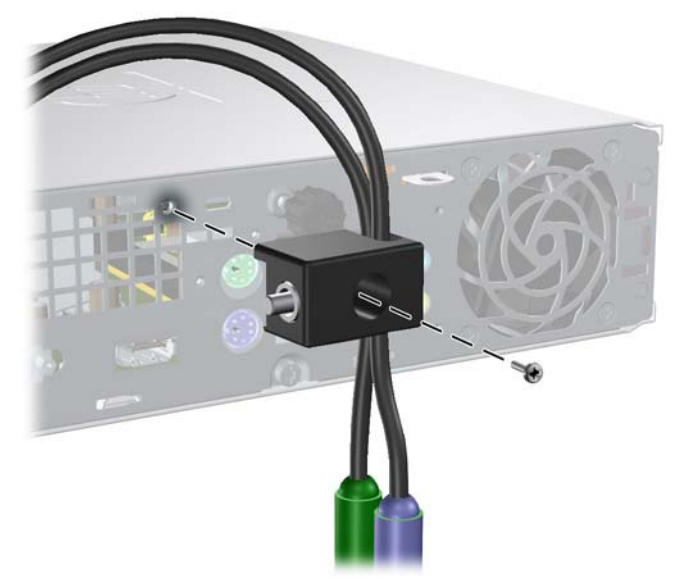

**4.** Vložte zástrčku bezpečnostního kabelu do zámku (1) a zámek zavřete stisknutím tlačítka (2). **Obrázek C-7** Zamknutí zámku

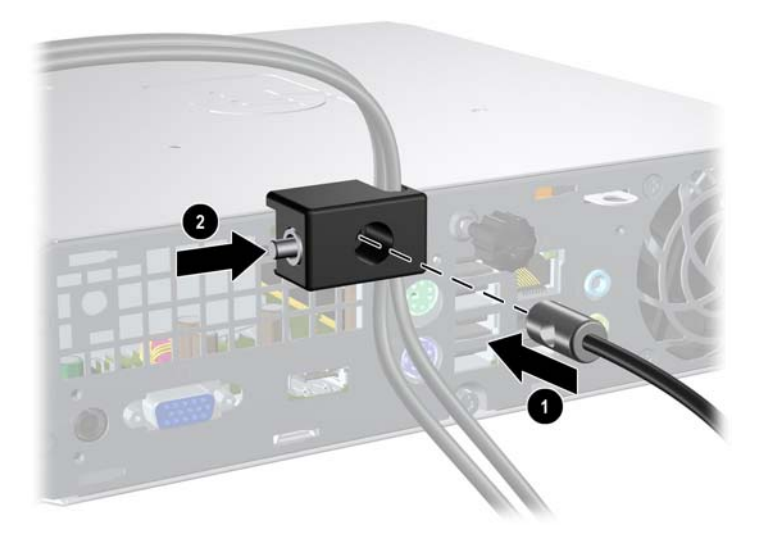

# <span id="page-43-0"></span>**D Elektrostatický výboj**

Elektrostatický výboj způsobený dotykem ruky nebo jiného vodiče může poškodit systémové desky nebo jiná zařízení citlivá na statickou elektřinu. Takové poškození může snížit životnost zařízení.

## **Ochrana před poškozením statickou elektřinou**

Poškození statickou elektřinou můžete předejít dodržováním následujících pokynů:

- Při přepravě a skladování uchovávejte součásti citlivé na statickou elektřinu v antistatických obalech a nedotýkejte se jich.
- Součásti uchovávejte v antistatických obalech až do vybalení na pracovištích s antistatickou ochranou.
- Před vybalením z antistatických obalů položte součásti na uzemněný povrch.
- Nedotýkejte se kolíků, vodičů ani obvodů.
- Při manipulaci se součástmi buďte vždy řádně uzemněni.

## **Metody uzemnění**

Existuje několik metod uzemnění. Při manipulaci se součástmi citlivými na statickou elektřinu nebo jejich instalaci použijte některé z následujících postupů:

- Použijte pásek na zápěstí spojený uzemňovacím kabelem s uzemněnou pracovní stanicí nebo počítačovou skříní. Zápěstní pásky jsou pružné řemínky, jejichž zemnicí kabely mají minimální odpor 1 megaohm +/– 10 %. Správného uzemnění dosáhnete nošením pásku přímo na kůži.
- Na pracovištích, kde se většinou stojí a chodí, použijte speciální pásky na kotníky, chodidla či boty. Pokud stojíte na vodivé podlaze nebo rozptylovacích podložkách, použijte antistatické pásky na obou nohou.
- Používejte vodivé pracovní nástroje.
- Používejte přenosnou sadu nástrojů se skládací podložkou pro rozptýlení elektrostatického náboje.

Nemáte-li k dispozici žádný z uvedených nástrojů pro řádné uzemnění, obraťte se na autorizovaného prodejce nebo poskytovatele služeb společnosti HP.

**E** POZNÁMKA: Další informace související se statickou elektřinou můžete získat u autorizovaného prodejce nebo poskytovatele služeb společnosti HP.

# <span id="page-44-0"></span>**E Pokyny k práci s počítačem, běžná péče o počítač a příprava k přepravě**

# **Pokyny k práci s počítačem a běžná péčepéče**

Správná instalace a péče o počítač a monitor se řídí následujícími pokyny:

- Chraňte počítač před nadměrnou vlhkostí, přímým slunečním světlem a extrémním teplem nebo chladem.
- Počítač musí stát na pevné rovné ploše. Na všech stranách počítače s otvory pro ventilaci a nad monitorem ponechejte nejméně 10,2 cm volného prostoru, aby bylo zajištěno dostatečné proudění vzduchu.
- Nebraňte proudění vzduchu do počítače blokováním vzduchových otvorů. Neumísťujte klávesnici s vysunutými nožkami přímo před čelní část počítače v konfiguraci desktop, protože byste tím také omezili proudění vzduchu.
- Nikdy nepracujte s počítačem, který má sejmutý kryt.
- Neskládejte počítače na sebe ani je neumísťujte vedle sebe natolik blízko, aby v prostoru mezi nimi proudil zahřátý vzduch z jejich ventilačního systému.
- Pokud má být počítač umístěn do samostatné přihrádky, musí mít přihrádka ventilační otvory pro přívod a odvod vzduchu a musí být dodrženy stejné provozní pokyny, které jsou uvedeny výše.
- Zabraňte vniknutí tekutin do počítače a klávesnice.
- Nezakrývejte ničím větrací otvory monitoru.
- V operačním systému nainstalujte nebo zapněte funkce řízení spotřeby nebo jiný software, včetně úsporného režimu.
- Před prováděním následujících činností počítač vždy vypněte:
	- Pokud chcete otřít vnější povrch počítače, použijte měkkou, navlhčenou prachovku. Při použití čisticích prostředků může dojít k poškození barvy nebo povrchu.
	- Občas vyčistěte všechny větrací otvory na všech stranách počítače. Vlákna, prach a jiné nečistoty je mohou zablokovat a omezit proudění vzduchu.

# <span id="page-45-0"></span>**Bezpečnostní opatření při používání optické jednotky**

Při provozu nebo čištění optické jednotky dodržujte následující pravidla:

## **Provoz**

- Za provozu jednotkou nehýbejte. Mohlo by dojít k chybě při čtení.
- Nevystavujte jednotku náhlým změnám teploty, protože by uvnitř jednotky mohlo docházet ke kondenzaci vodní páry. Dojde-li při provozu jednotky k náhlé změně teploty, vyčkejte před vypnutím napájení alespoň jednu hodinu. Budete-li pracovat s jednotkou bezprostředně po změně teploty, může dojít k chybě při čtení.
- Nevystavuje jednotku vysokým teplotám nebo vlhkosti, mechanickým vibracím ani přímému slunečnímu světlu.

## **Čištění**

- Panel a ovládací prvky čistěte suchou měkkou prachovkou nebo měkkou prachovkou mírně navlhčenou ve slabém saponátovém roztoku. Nikdy nestříkejte čisticí roztoky přímo na jednotku.
- Nepoužívejte žádné druhy rozpouštědel, jako je líh nebo benzen. Mohlo by dojít k poškození povrchu.

## **Bezpečnost**

Dostane-li se do jednotky cizí předmět nebo tekutina, ihned vypněte počítač a nechte jej zkontrolovat u autorizovaného poskytovatele služeb společnosti HP.

## **Příprava k přepravě**

Při přípravě počítače k přepravě postupujte podle těchto pokynů:

- **1.** Soubory z pevného disku zálohujte na disky PD, páskové kazety, disky CD nebo diskety. Záložní médium nesmí být během skladování nebo přepravy vystaveno elektrickým ani magnetickým impulsům.
- **EY POZNÁMKA:** Pevný disk se při vypnutí napájení systému automaticky zablokuje.
- **2.** Vyjměte a uschovejte veškerá vyměnitelná média.
- **3.** Vložte do disketové jednotky prázdnou disketu. Tím jednotku ochráníte během přepravy. Použijte disketu, na které nejsou uložena data.
- **4.** Vypněte počítač a externí zařízení.
- **5.** Odpojte napájecí kabel z elektrické zásuvky a potom od počítače.
- **6.** Odpojte součásti systému a externí zařízení od zdrojů napájení a potom od počítače.
- **POZNÁMKA:** Před přepravou počítače zkontrolujte, zda jsou všechny desky řádně usazeny a zajištěny ve slotech.
- **7.** Zabalte součásti systému a externí zařízení do původních nebo podobných obalů a dostatečným množstvím výplňového materiálu je zabezpečte před nárazy.

# <span id="page-46-0"></span>**Rejstřík**

## **Č**

čelní panel sejmutí a nasazení [11](#page-16-0) vyjmutí záslepek [13](#page-18-0)

### **E**

elektrostatický výboj, ochrana před poškozením [38](#page-43-0)

### **I**

Indikátor, napájení [2](#page-7-0) indikátor napájení [2](#page-7-0) indikátory stavu [4](#page-9-0) instalace baterie [31](#page-36-0) bezpečnostní zámky [34](#page-39-0) kryt portů [27](#page-32-0) moduly SODIMM [16](#page-21-0), [18](#page-23-0) optická jednotka [22](#page-27-0) paměťový modul [16](#page-21-0), [18](#page-23-0) pevný disk [23](#page-28-0)

## **J**

jednotka instalace optické jednotky [22](#page-27-0) přenos šroubů pevného disku [25](#page-30-0) upgrade pevného disku [23](#page-28-0) vyjmutí optické jednotky [20](#page-25-0)

## **K**

klávesa aplikace [4](#page-9-0) klávesa s logem Windows funkce [5](#page-10-0) umístění [4](#page-9-0) klávesnice konektor [3](#page-8-0) součásti [4](#page-9-0) konektor linkový zvukový vstup [3](#page-8-0)

linkový zvukový výstup [3](#page-8-0) mikrofon [2](#page-7-0) monitor s konektorem DisplayPort [3](#page-8-0) napájecí kabel [3](#page-8-0) PS/2 pro klávesnici [3](#page-8-0) PS/2 pro myš [3](#page-8-0) RJ-45 [3](#page-8-0) sluchátka [2](#page-7-0) VGA pro monitor [3](#page-8-0) konektor DisplayPort pro monitor [3](#page-8-0) konektor linkového vstupu [3](#page-8-0) konektor linkového výstupu [3](#page-8-0) konektor mikrofonu [2](#page-7-0) konektor myši [3](#page-8-0) konektor pro sluchátka [2](#page-7-0) konektor RJ-45 [3](#page-8-0) konektor VGA pro monitor [3](#page-8-0) konektory pro zvukový signál [2](#page-7-0) konfigurace typu tower [14](#page-19-0) kryt počítače nasazení [10](#page-15-0) odstranění [9](#page-14-0) uzamknutí a odemknutí [34](#page-39-0) kryt portů [27](#page-32-0)

**L**

lankový zámek [34](#page-39-0)

## **M**

moduly SODIMM instalace [16](#page-21-0) technické údaje [16](#page-21-0) monitor, připojení [3](#page-8-0)

## **N**

napájení napájecí kabel [3](#page-8-0) připojení [8](#page-13-0) tlačítko [2](#page-7-0)

### **O**

odemknutí krytu počítače [34](#page-39-0) odstranění baterie [31](#page-36-0) kryt počítače [9](#page-14-0) optická jednotka [20](#page-25-0) pevný disk [23](#page-28-0) optická jednotka bezpečnostní opatření [40](#page-45-0) čištění [40](#page-45-0) instalace [22](#page-27-0) odstranění [20](#page-25-0) pokyny [40](#page-45-0) připojení uvolňovací západky [21](#page-26-0) umístění [2](#page-7-0)

## **P**

paměťový modul instalace [16](#page-21-0) technické údaje [16](#page-21-0) panel, sejmutí [11](#page-16-0) pevný disk indikátor činnosti [2](#page-7-0) upgrade [23](#page-28-0) počítač bezpečnostní zámky [34](#page-39-0) provozní pokyny [39](#page-44-0) příprava k přepravě [40](#page-45-0) technické údaje [29](#page-34-0) vlastnosti [1](#page-6-0) změna z typu desktop na typ tower [14](#page-19-0) pokyny, k práci s počítačem [39](#page-44-0) pokyny k instalaci [7](#page-12-0) pokyny k větrání [39](#page-44-0)

porty přední strana [2](#page-7-0) zadní strana [3](#page-8-0) porty USB přední panel [2](#page-7-0) zadní panel [3](#page-8-0) příprava k přepravě [40](#page-45-0)

#### **S**

sejmutí čelní panel [11](#page-16-0) kryt portů [27](#page-32-0) záslepky [13](#page-18-0) součásti klávesnice [4](#page-9-0) přední panel [2](#page-7-0) zadní panel [3](#page-8-0) součásti předního panelu [2](#page-7-0) součásti zadního panelu [3](#page-8-0)

## **Š**

šrouby přenos šroubů pevného disku [25](#page-30-0)

### **T**

technické údaje moduly SODIMM [16](#page-21-0) počítač [29](#page-34-0)

### **U**

umístění ID produktu [6](#page-11-0) umístění sériového čísla [6](#page-11-0) uvolňovací západka připojení optické jednotky [21](#page-26-0)

#### **V**

visací zámek [35](#page-40-0) vnitřní součásti, přístup k [9](#page-14-0) výměna baterie [31](#page-36-0)

### **Z**

zabezpečení bezpečnostní zámek pro kancelářské počítače HP [36](#page-41-0) lankový zámek [34](#page-39-0) visací zámek [35](#page-40-0) zámky bezpečnostní zámek pro kancelářské počítače HP [36](#page-41-0)

lankový zámek [34](#page-39-0) visací zámek [35](#page-40-0) zdroj napájení rozsah provozního napětí [29](#page-34-0)